## **บทที่ 3**

#### **การวิเคราะห และออกแบบระบบ**  $\overline{a}$

ซอฟต์แวร์สำหรับสร้างลายมือชื่อดิจิทัล โดยใช้หลักการประมวลผลภาพ เป็น ซอฟต์แวร์แบบ Stand Alone (เครื่องเดียว) ที่ได้นำเอาระบบซ่อนข้อมูลในไฟล์ภาพมาประยุกต์ ใหใชงานรวมกับการสรางลายมือชื่อดิจิทัลเพื่อใชในการยืนยันตัวตนของผูสง ในการสงขอมูล ไปใหผูรับวาขอมูลนั้นถูกสงมาจากผูสงจริง พรอมกับสรางความปลอดภัยในการสงขอมูลโดย ผูรับเทานั้นที่สามารถเห็นขอมูลที่ถูกสงมา

**3.1 ขั้นตอนการทํางานระบบซอนขอมูลในไฟลภาพ**

ระบบซอนขอมูลในไฟลภาพ เปนระบบของการสงขอมูลที่เปนความลับจากผูสงไป ใหผูรับโดยซอนขอมูลที่ตองการสงไวในไฟลภาพ ซึ่งผูสงกับผูรับเทานั้นที่สามารถเห็นขอมูลที่ ถูกซอนอยูในไฟลภาพ ขั้นตอนการทํางานจะแบงออกเปน 2ขั้นตอน ดังนี้

1. ขั้นตอนการซอนขอมูลไวในไฟลภาพ เปนขั้นตอนทางฝงผูสง

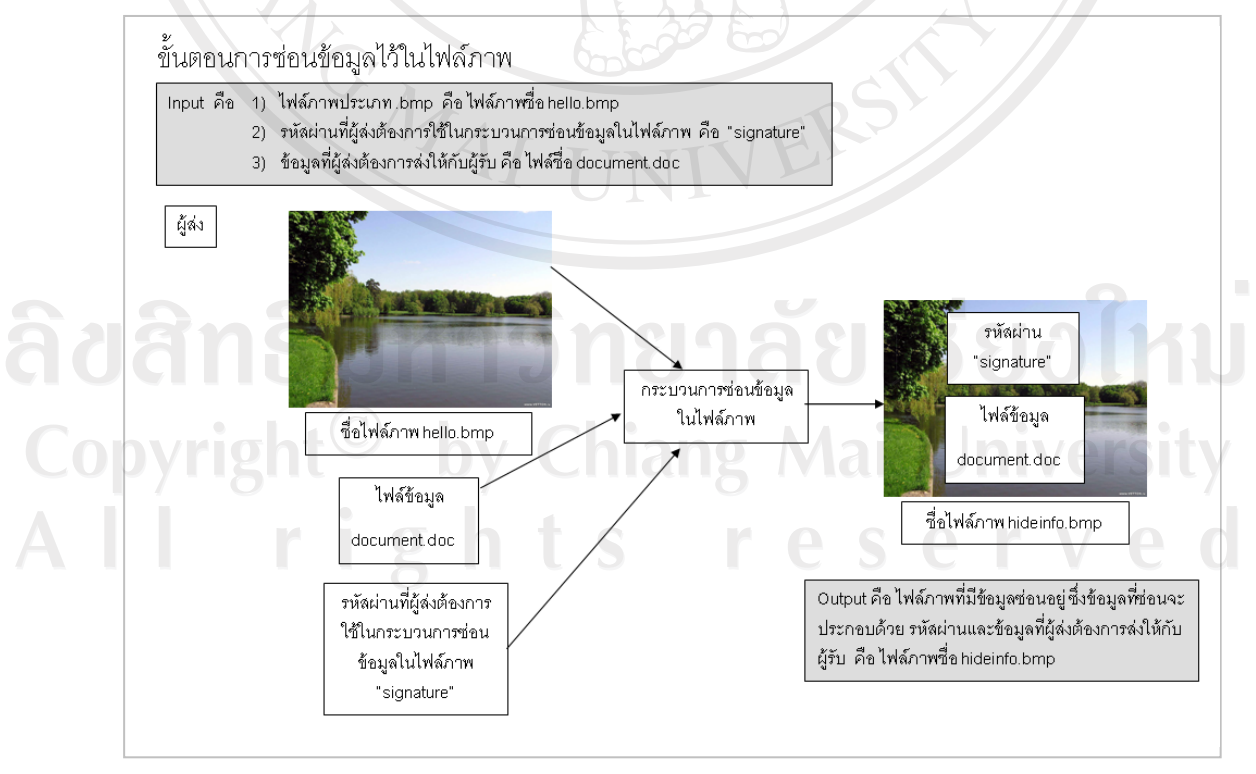

รูป 3.1 แสดงขั้นตอนการซ่อนข้อมูลไว้ในไฟล์ภาพ

#### จากรูป 3.1 อธิบายไดดังนี้

- 1) Input ประกอบด้วย
	- (1) ไฟลภาพประเภทไฟล .bmp จากรูป คือไฟลภาพชื่อ hello.bmp
	- (2) รหัสผานที่ผูสงตองการใชในกระบวนการซอนขอมูลในไฟลภาพ จากรูป คือ "signature"
	- (3) ขอมูลที่ผูสงตองการสงใหกับผูรับ จากรูป คือไฟลชื่อ document.doc
- 2) Output คือไฟลภาพที่มีขอมูลซอนอยู ซึ่งขอมูลที่ซอนจะประกอบดวย รหัสผานและขอมูลที่ผูสงตองการสงใหกับผูรับ จากรูป คือไฟลภาพชื่อ hideinfo.bmp

3) Process มีขั้นตอนดังนี้

- (1) ระบบจะรับขอมูลไฟลภาพ คือไฟลภาพชื่อ hello.bmp รหัสผานที่ที่ผู สงตองการใชในกระบวนการซอนขอมูลในไฟลภาพ คือ "signature" และขอมูลที่ผูสงตองการสงใหกับผูรับ จากรูปคือไฟลชื่อ document.doc
- (2) นําเอารหัสผาน คือ "signature" และไฟลชื่อ document.doc มาซอน ไวในไฟลภาพ โดยใหทําการตั้งชื่อไฟลภาพที่มีขอมูลซอนอยูจากรูป ตั้งชื่อเปน hideinfo.bmp
- (3) ผูสงสงไฟลภาพ hideinfo.bmp ไปใหกับผูรับ โดยอาจสงรหัสผานคอื "signature" ไปใหกับผูรับกอนหรือหลังสงไฟลภาพ hideinfo.bmp ซึ่งขึ้นอยูกับการตกลงกับผูรับ

# ลิขสิทธิ์มหาวิทยาลัยเชียงไหม Copyright<sup>©</sup> by Chiang Mai University All rights reserved

## 2. ขั้นตอนการถอดขอมูลออกจากไฟลภาพ เปนขั้นตอนทางฝงผูรับ

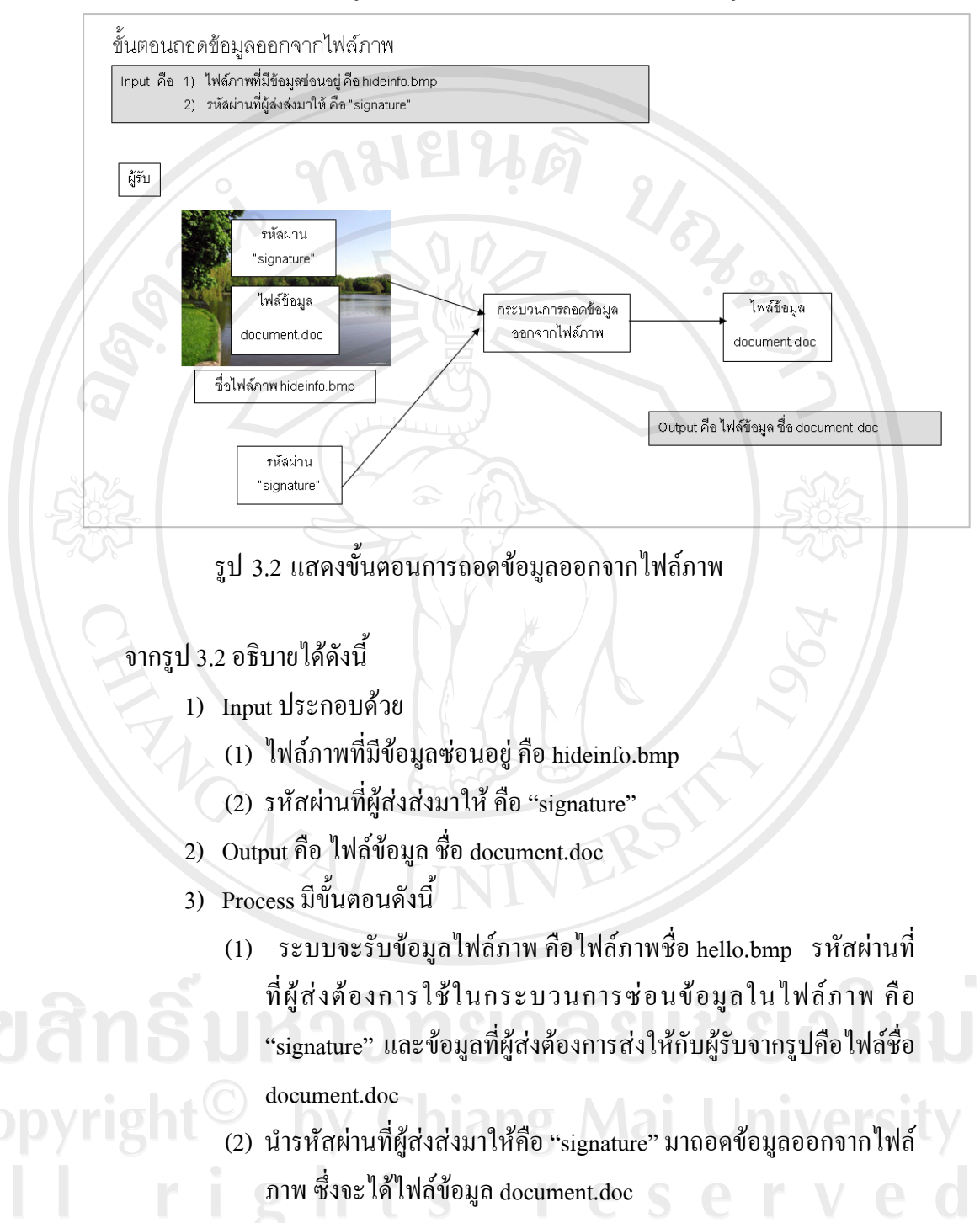

จากระบบซอนขอมูลในไฟลภาพขางตน เปนการสรางความปลอดภัยใหกับการสง ้ข้อมูลระหว่างผู้ส่งและผู้รับ ผู้ศึกษาได้นำเอาขั้นตอนของระบบนี้มาประยุกต์กับกระบวนการ สรางลายมือชื่อดิจิทัลเพื่อใชในการยืนยันตัวตนของผูสง วาขอมูลที่สงเปนของผูสงจริงและ

สรางความปลอดภัยใหกับขอมูลที่สงมา ไมใหมีการแกไข หรือเปลี่ยนแปลงขอมูลในระหวาง ึการส่ง ผู้ศึกษาได้นำเอาขั้นตอนการซ่อนข้อมูลในไฟล์ภาพมาใช้ในกระบวนการสร้าง ไพรเวทคีย์ พับลิคคีย์ และ ลายมือชื่อดิจิทัล ซึ่งจะได้ ไพรเวทคีย์ พับลิคคีย์ และ ลายมือชื่อ ดิจิทัลเป็นไฟล์ภาพที่มีข้อมูลซ่อนอยู่ โดยไพรเวทคีย์และพับลิคคีย์ จะมีความสัมพันธ์กัน ไพรเวทคียจะถูกใชในกระบวนการสรางลายมือชื่อดิจิทัลซึ่งเปนขั้นตอนทางฝงผูสง และ พับลิคคีย์จะถูกใช้ในกระบวนการถอดลายมือชื่อ ดิจิทัล ซึ่งเป็นขั้นตอนทางฝั่งผู้ส่ง

**3.2 รายละเอียดการทํางานของซอฟตแวรสําหรับสรางลายมอชื ื่อดิจิทัลโดยใชหลักการ**

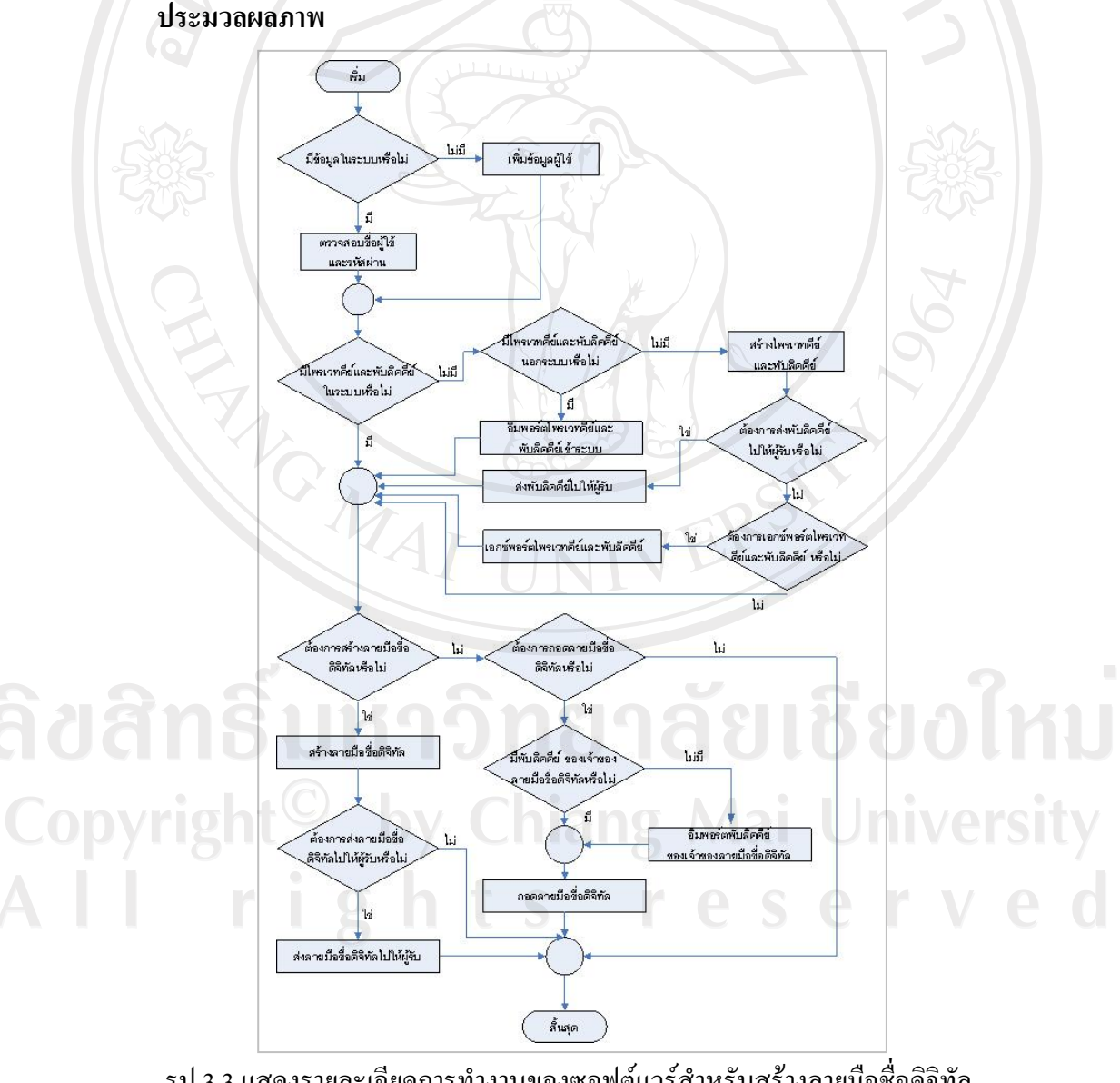

รูป 3.3 แสดงรายละเอียดการทำงานของซอฟต์แวร์สำหรับสร้างลายมือชื่อดิจิทัล โดยใช้หลักการประมวลผลภาพ

จากรูป 3.3 แสดงรายละเอียดการทำงานของซอฟต์แวร์ อธิบายได้ดังนี้

1) การตรวจสอบขอมูลผูใชของระบบ กรณีที่ผูใชยังไมมีขอมูลในระบบ สามารถ เพิ่มขอมูลผูใชในระบบ แตถาผูใชมีขอมูลในระบบอยูแลว สามารถทําการล็อกอินเขาระบบ โดยระบบจะทำการตรวจสอบข้อมูลที่ผู้ใช้กรอกเข้ามาว่าถูกต้องหรือไม่ ถ้าถูกต้องจะสามารถ เขาไปใชงานในระบบ

2) การสร้างไพรเวทคีย์และพับลิคคีย์ ในกรณีที่ผู้ใช้ระบบยังไม่มีไพรเวทคีย์และ พับลิคคีย์ ในระบบ สามารถทำการสร้างไพรเวทคีย์และพับลิคคีย์ ไว้ในระบบได้ และผู้ใช้ สามารถเลือกสงพับลิคคียของตนเองใหกับบุคคลอื่นโดยการสงอีเมลผานระบบโดยตรง หรือ เลือกทำการเอกซ์พอร์ต (Export) พับลิคคีย์ เพื่อที่จะส่งให้กับบุคคลอื่นภายหลัง ในกรณีที่ฝ้ใช้มี ไพรเวทคียและพับลิคคียอยูภายนอกระบบ ผูใชสามารถทําการอิมพอรต (Import) ไพรเวทคีย และพับลิคคียเขาสูระบบได

3) การสรางลายมือชื่อดิจิทัล เปนขั้นตอนทางฝงผูสง ผูสงสามารถทําการสราง ลายมือชื่อดิจิทัลและสงลายมือชื่อดิจิทัลใหกับผูรับโดยสามารถสงอีเมลผานระบบโดยตรง

่ 4) การถอดลายมือชื่อดิจิทัล เป็นขั้นตอนทางฝั่งผู้รับ ผู้รับจะต้องมีพับลิคคีย์ของผู้ ที่ส่งลายมือชื่อดิจิทัลมาให้ โดยถ้าผู้รับยังไม่ได้นำพับลิคคีย์ของผู้ที่ส่งลายมือชื่อดิจิทัลมาให้เข้า ระบบ ผู้รับสามารถทำการอิมพอร์ตพับลิคคีย์ดังกล่าวเข้าสู่ระบบได้ จากนั้นผู้รับจะสามารถทำ การถอดลายมือชื่อดิจิทัลไดโดยใชพับลิคคียของผูสงในการถอด

#### **3.3 สวนของการออกแบบระบบ**

#### **3.3.1 การออกแบบระบบ**

ีซอฟต์แวร์สำหรับสร้างลายมือชื่อดิจิทัล โดยใช้หลักการประมวลผลภาพ ผู้ศึกษาได้ แบงการสรางลายมือชื่อดิจทิัลออกเปน 2 แบบ แสดงดงรั ูป

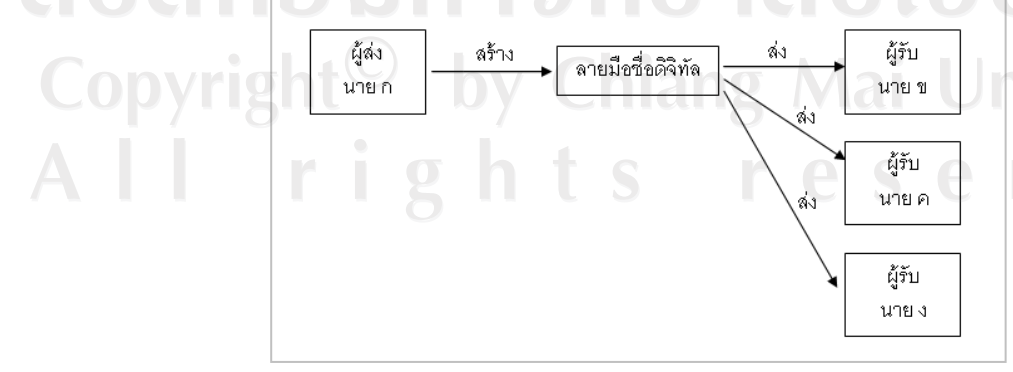

รูป 3.4 แสดงการสรางลายมือชื่อดิจิทัลแบบมีผูรับหลายคน

จากรูป 3.4 แสดงการสรางลายมือชื่อดิจิทัลแบบมีผูรับหลายคน เปนการสรางลายมือ ชื่อดิจิทัลเพื่อสงใหกับผูรับที่มีพับลิคคียของผูสง ตั้งแต 1 คนขึ้นไป โดยในขั้นตอนการถอด ลายมือชื่อดิจิทัลแบบนี้จะใชเพียงพับลิคคียของผูสงในการถอด ตัวอยางเชน นายก สงลายมือ ชื่อดิจิทัล ให้กับ นาย ข นาย ค และ นาย ง ซึ่งนาย ข นาย ค และ นาย ง ต้องใช้พับลิคคีย์ของ นายกในการถอดลายมือชื่อดิจิทัลซึ่งเปนกระบวนการในการยืนยันตัวตนของนาย ก วาขอมูล ที่สงมานั้นเปนของ นาย ก จริงและสามารถดูขอมูลที่ถูกสงมาได

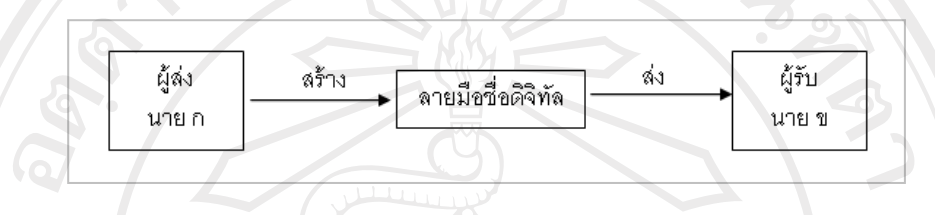

รูป 3.5 แสดงการสรางลายมือชื่อดิจิทัลแบบมีผูรับคนเดียว

จากรูป 3.5 แสดงการสรางลายมือชื่อดิจิทัลแบบมีผูรับคนเดียว เปนการสรางลายมือ ชื่อดิจิทัลเพื่อสงใหกับผูรับที่มีพับลิคคียของผูสงเพียงคนเดียว โดยในขั้นตอนการถอดลายมือ ชื่อดิจิทัลแบบนี้จะใชพับลิคคียของผูสง และรหัสผานที่ผูรับใชในการสรางไพรเวทคียและ พับลิคคีย์ของตนเองในการถอดลายมือชื่อดิจิทัล ตัวอย่างเช่น นาย ก ส่งลายมือชื่อให้กับ นาย ข ซึ่งนาย ข ตองใชพับลิคคียของนาย ก และ รหัสผานที่นาย ข ใชในการสรางไพรเวทคียและ พับลิคคียของนาย ขเอง ในการถอดลายมือชื่อดิจิทัลซึ่งเปนกระบวนการในการยืนยันตัวตน ของนาย ก วาขอมูลที่สงมานั้นเปนของ นาย ก จริง และ นาย ข เทานั้นที่สามารถดูขอมูลที่ ถูกสงมาได

ลิขสิทธิ์มหาวิทยาลัยเชียงไหม่ Copyright<sup>©</sup> by Chiang Mai University All rights reserved

## การออกแบบกระบวนการในระบบไดแบ งออกเป น 5 สวน ดังนี้ 1. กระบวนการตรวจสอบผูใชและเพิ่มผูใชในระบบ

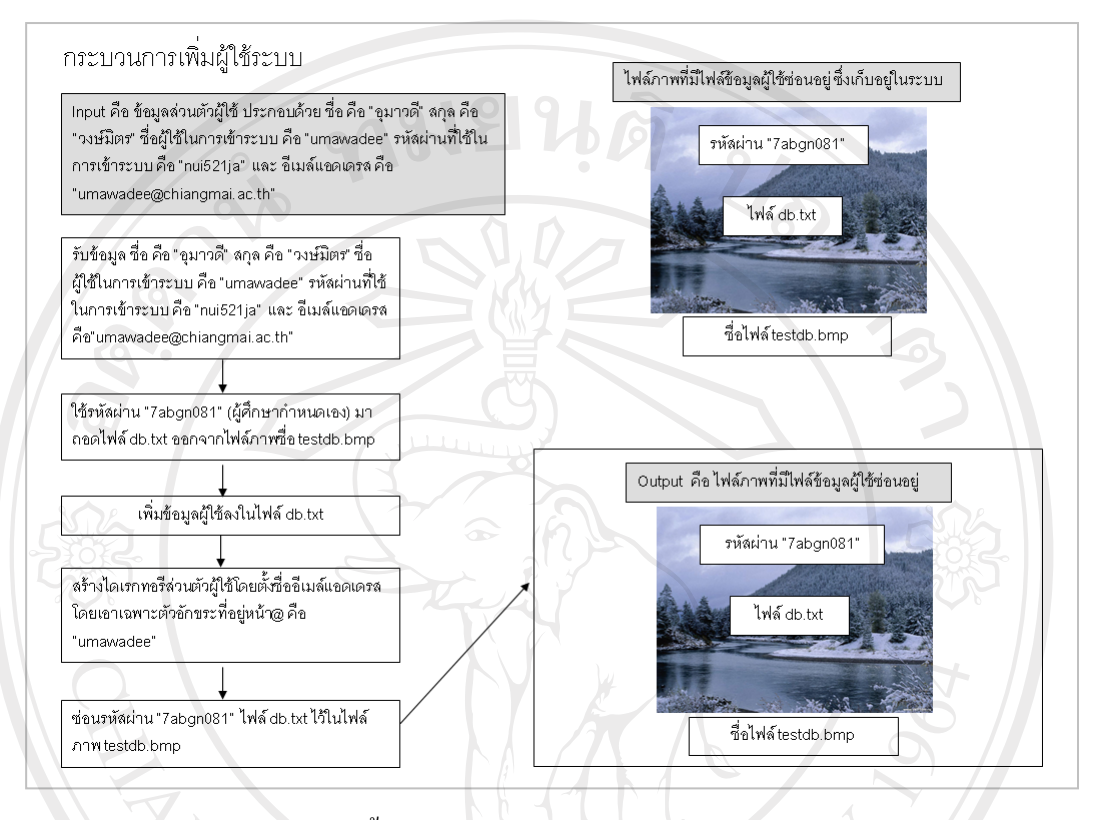

## รูป 3.6 แสดงขั้นตอนการทำงานของการเพิ่มผู้ใช้ในระบบ

### จากรูป 3.6 อธิบายไดดังนี้

Copyrig

- 1) Input คือ ข้อมูลส่วนตัวผู้ใช้ ประกอบด้วย ชื่อ คือ "อุมาวดี" สกุล คือ "วงษ์มิตร" ชื่อผู้ใช้ในการเข้าระบบ คือ "umawadee" รหัสผ่านที่ใช้ในการ เขาระบบ คือ "nui521ja" และอีเมลแอดเดรส คือ "umawadee@chiangmai.ac.th"
- 2) Output คือไฟลภาพ ชื่อ testdb.bmp ซึ่งมีรหัสผาน "7abgn081" และไฟล ข้อมูลผู้ใช้ ชื่อ db.txt ซ่อนอยู่
- 3) Process มีขั้นตอนดังนี้
	- (1) รับข้อมูล ชื่อ คือ "อุมาวดี" สกุล คือ "วงษ์มิตร" ชื่อผู้ใช้ในการเข้า ระบบคือ "umawadee" รหัสผ่านที่ใช้ในการเข้าระบบ คือ "nui521ja" และอีเมลแอดเดรส คือ "umawadee@chiangmai.ac.th"
	- (2) ใชรหัสผาน "7abgn081 "(ผูศึกษากําหนดเอง) มาถอดไฟล db.txt

ออกจากไฟลภาพชื่อ testdb.bmp

- (3) เพิ่มขอมูลผูใชลงในไฟล db.txt
- (4) สรางไดเรกทอรีสวนตัวผูใชโดยตั้งชื่ออีเมลแอดเดรส โดยเอา เฉพาะตัวอักขระที่อยูหนา@ คือ "umawadee"
- (5) ซอนรหัสผาน "7abgn081"ไฟล db.txt ไวในไฟลภาพ testdb.bmp

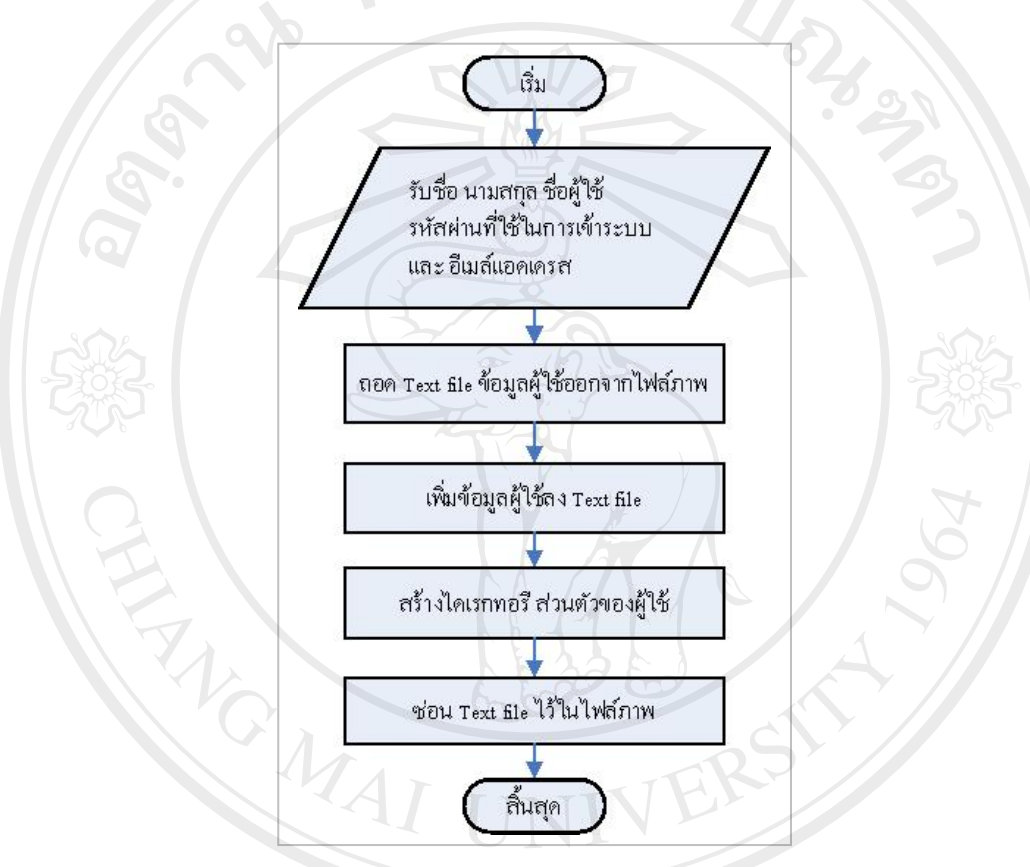

รูป 3.7 แสดงรายละเอียดการทํางานของการเพิ่มผูใชในระบบ

จากรูป 3.7 เปนกระบวนการเพิ่มผูใชในระบบ สําหรับการเพิ่มผูใชในระบบจะมีการ เก็บขอมูลของผูใชคือ ชื่อ นามสกุล ชื่อผูใช (username) รหัสผานที่ใชในการเขาระบบ (password) และอีเมลแอดเดรส โดยระบบจะเก็บขอมูลผูใชไวใน Text file ซึ่ง Text file ดังกลาวจะถูกซอนอยูในไฟลภาพ โดยขั้นตอนการเก็บขอมูลผูใชไวใน Text file เริ่มจากระบบ จะใชรหัสผานที่ผูศึกษากําหนดไวในระบบ ทําการถอด Text file ออกจากไฟลภาพ จากนั้น ระบบจะทำการบันทึกข้อมูลผู้ใช้ลง Text file พร้อมทั้งสร้างใดเรกทอรี (Directory) ส่วนตัว ของผู้ใช้ เมื่อบันทึกข้อมูลผู้ใช้เสร็จ ระบบจะทำการซ่อน Text file ไว้ในรูปภาพเช่นเดิม

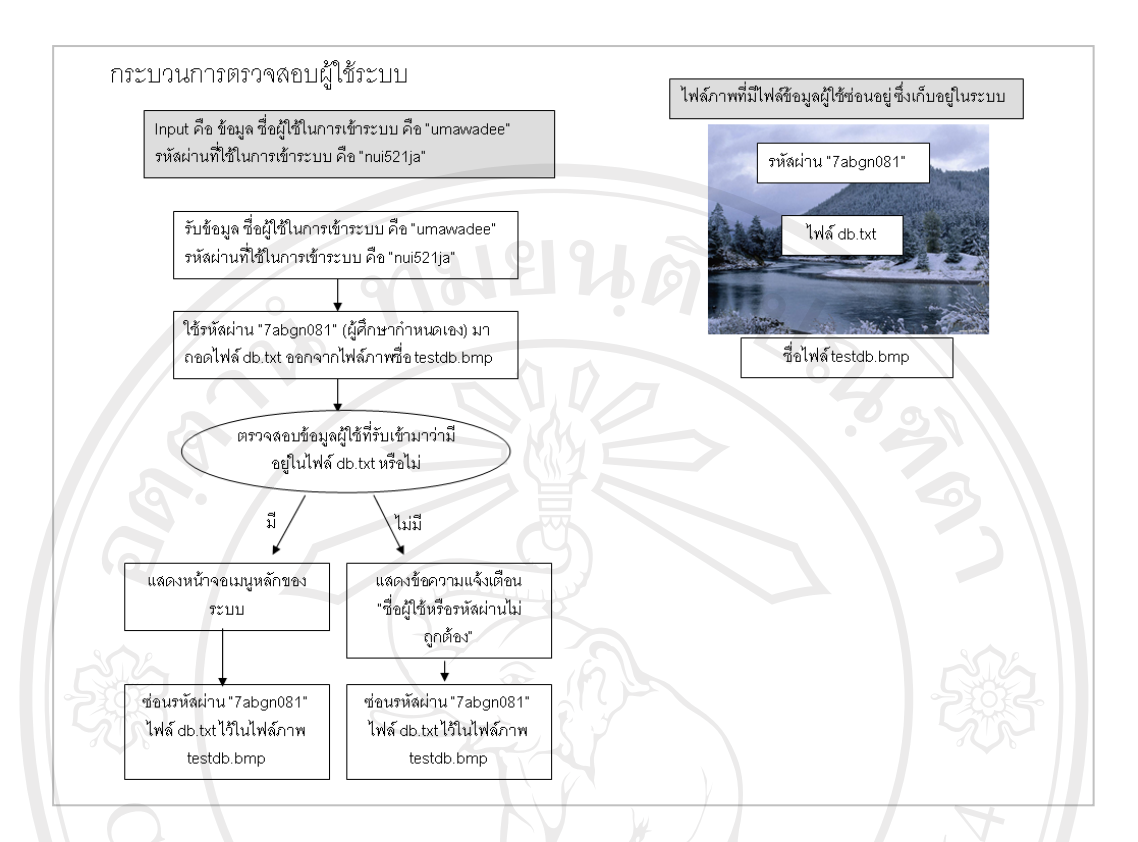

## รูป 3.8 แสดงขั้นตอนการทำงานของการตรวจสอบผู้ใช้ในระบบ

#### จากรูป 3.8 อธิบายไดด ังนี้

Copyrig

1) Input คือ ข้อมูลส่วนตัวผู้ใช้ ประกอบด้วย ชื่อ คือ "อุมาวดี" สกุล คือ "วงษ์มิตร" ชื่อผู้ใช้ในการเข้าระบบ คือ "umawadee" รหัสผ่านที่ใช้ใน การเขาระบบ คือ "nui521ja" และอีเมลแอดเดรส คือ

"umawadee@chiangmai.ac.th"

2) Output คือไฟลภาพ ชื่อ testdb.bmp ซึ่งมีรหัสผาน "7abgn081" และ ี<br>อีนเปิด อีนเป็นไฟล์ข้อมูลผู้ใช้ ชื่อ db.txt ซ่อนอยู่<br>ไฟล์ข้อมูลผู้ใช้ ชื่อ db.txt ซ่อนอยู่

## 3) Process มขีั้นตอนดังนี้

- (1) รับขอมูล ชื่อผูใชในการเขาระบบ คือ "umawadee" รหัสผานที่ใชใน การเขาระบบ คือ "nui521ja"
- (2) ใชรหัสผาน "7abgn081 " (ผูศึกษากําหนดเอง) มาถอดไฟล db.txt ออกจากไฟลภาพชื่อ testdb.bmp

(3) ตรวจสอบข้อมูลผู้ใช้ที่รับเข้ามาว่ามีอยู่ในไฟล์ db.txt หรือไม่ ถ้ามี แสดงหน้าจอเมนูหลักของระบบและซ่อนรหัสผ่าน "7abgn081" ไฟล์ db.txtไวในไฟลภาพ testdb.bmp ถาไมมีแสดงขอความแจงเตือน "ชื่อผู้ใช้หรือรหัสผ่านไม่ถูกต้อง" และซ่อนรหัสผ่าน "7abgn081 " ไฟล db.txt ไวในไฟลภาพ testdb.bmp

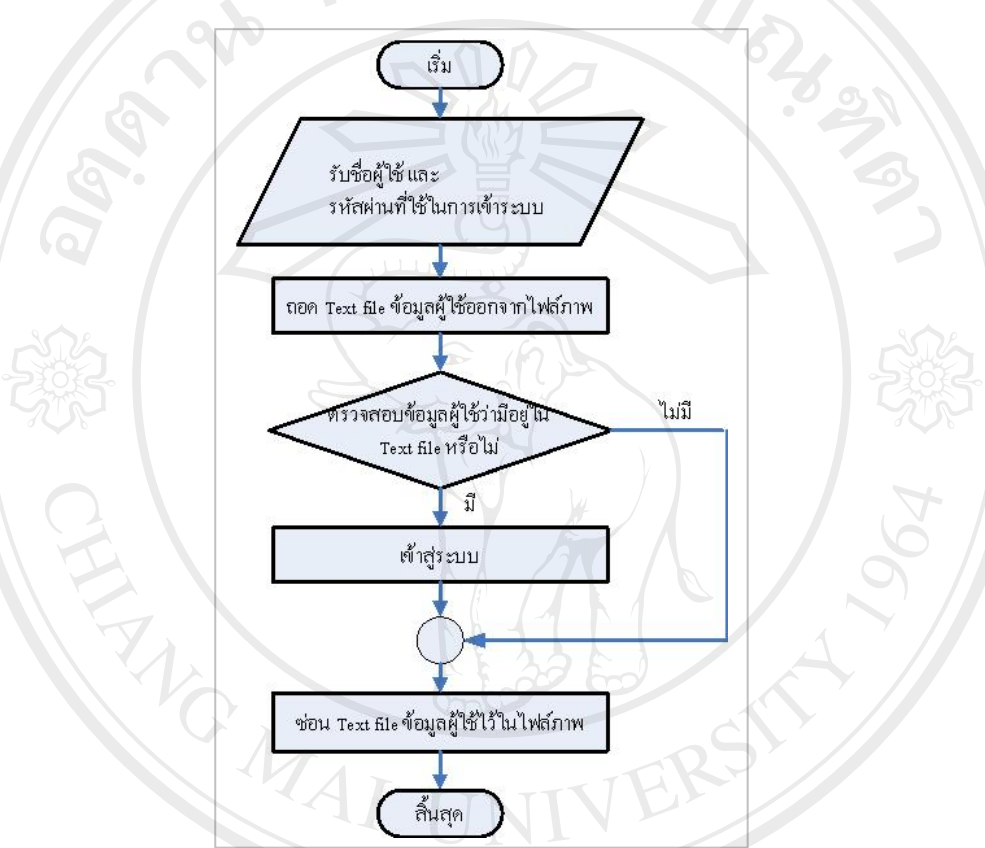

รูป 3.9 แสดงรายละเอียดการทํางานของการตรวจสอบผูใชในระบบ

จากรูป 3.9 แสดงรายละเอียดการทํางานของกระบวนการตรวจสอบขอมูลของผูใช ในระบบในกรณีที่ผู้ใช้มีข้อมูลอยู่ในระบบแล้ว ระบบจะทำการถอด Text file ออกจากไฟล์ภาพ ้เพื่อทำการตรวจสอบข้อมูลผู้ใช้ ที่ผู้ใช้ได้ทำการกรอกเข้ามาว่ามีอยู่ในระบบหรือไม่ ถ้ามี ผู้ใช้ จะสามารถเข้าสู่ระบบได้ และ ระบบจะทำการซ่อน Text file ไว้ในรูปภาพเช่นเดิม แต่ถ้าไม่มี ระบบจะทําการซอน Text file ไวในรูปภาพเชนเดิม

#### 2. กระบวนการสร้างไพรเวทคีย์และพับลิคคีย์

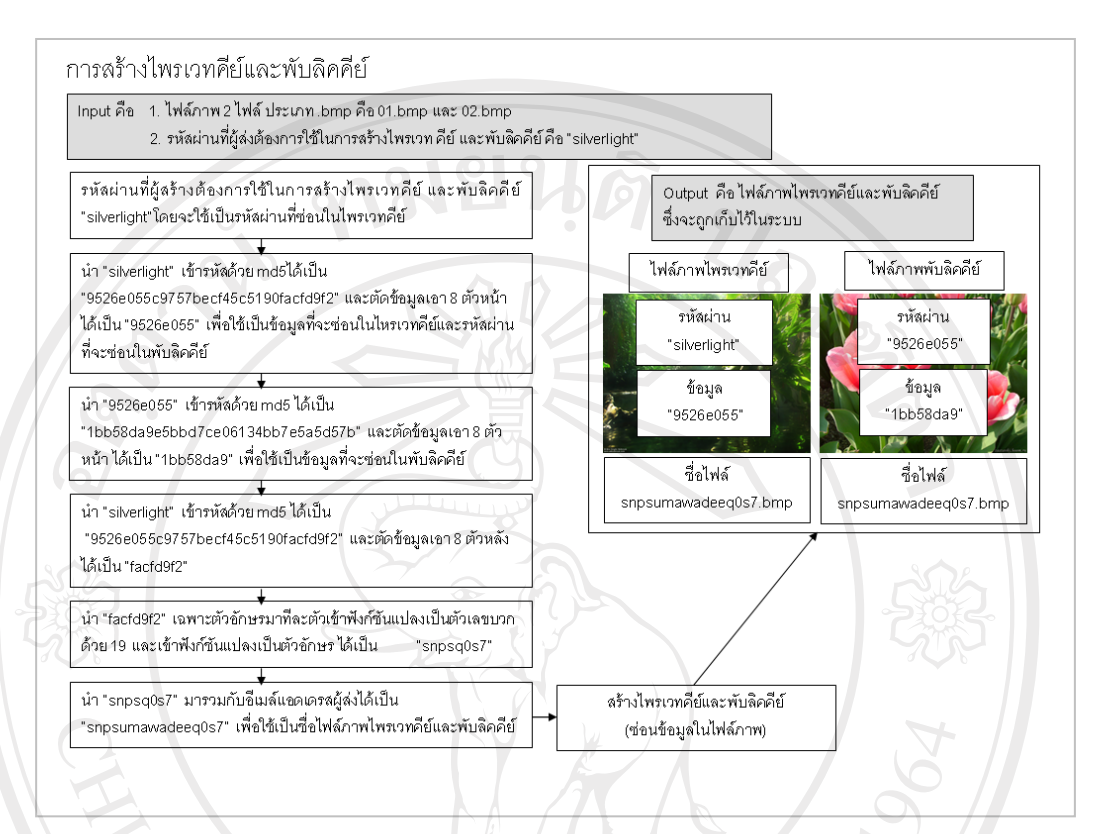

## รูป 3.10 แสดงขั้นตอนการทำงานของการสร้างไพรเวทคีย์และพับลิคคีย์

## จากรูป 3.10 อธิบายไดดังนี้

1) Input คือ

Copyrig

- $(1)$  ไฟล์ภาพ 2 ไฟล์ ประเภท .bmp คือ 01.bmp และ 02.bmp
- (2) รหัสผ่านที่ผู้ส่งต้องการใช้ในการสร้างใพรเวทคีย์และพับลิคคีย์ คือ **and all S** (2) Shamunga
	- 2) Output คือไฟล์ภาพไพรเวทคีย์ที่มีข้อมูลซ่อนอยู่ ซึ่งข้อมูลที่ซ่อนจะ ประกอบดวยรหัสผาน คือ "silverlight" และขอมูลคือ "9526e055" และ ไฟลภาพพับลิคคียที่มีขอมูลซอนอยู ซึ่งขอมูลที่ซอนจะประกอบดวย รหัสผาน คือ "9526e055" และขอมูลคือ "1bb58da9"
- 3) Process มีขั้นตอนดังนี้
	- (1) รหัสผานที่ผูสรางตองการใชในการสรางไพรเวทคียและพับลิคคีย "silverlight"โดยจะใชเปนรหัสผานที่ซอนในไพรเวทคีย
	- (2) นํา "silverlight" เขารหัสดวย md5ไดเปน

"9526e055c9757becf45c5190facfd9f2" และตัดขอมูลเอา 8 ตัวหนา ไดเปน "9526e055" เพื่อใชเปนขอมูลที่จะซอนในไพรเวทคียและ รหัสผ่านที่จะซ่อนในพับลิคคีย์

- (3) นํา "9526e055" เขารหัสดวย md5 ไดเปน "1bb58da9e5bbd7ce06134bb7e5a5d57b" และตัดขอมูลเอา 8 ตัว หนาไดเปน "1bb58da9" เพื่อใชเปนขอมูลที่จะซอนในพับลิคคีย
- (4) นํา "silverlight" เขารหัสดวย md5 ไดเปน "9526e055c9757becf45c5190facfd9f2" และตัดขอมูลเอา 8 ตัวหลัง ไดเปน "facfd9f2"
- (5) นำ "facfd9f2" เฉพาะตัวอักษรมาที่ละตัวเข้าฟังก์ชันแปลงเป็นตัวเลข บวกด้วย 19 และเข้าฟังก์ชันแปลงเป็นตัวอักษร ได้เป็น "snpsq0s7"
- (6) นํา "snpsq0s7" มารวมกับอีเมลแอดเดรสผูสงไดเปน "snpsumawadeeq0s7" เพื่อใชเปนชื่อไฟลภาพไพรเวทค ยีและ พับลิคคีย
- (7) สรางไพรเวทคียและพับลิคคีย (ซอนขอมูลในไฟลภาพ)

ลิขสิทธิ์มหาวิทยาลัยเชียงไหม่ Copyright<sup>©</sup> by Chiang Mai University All rights reserved

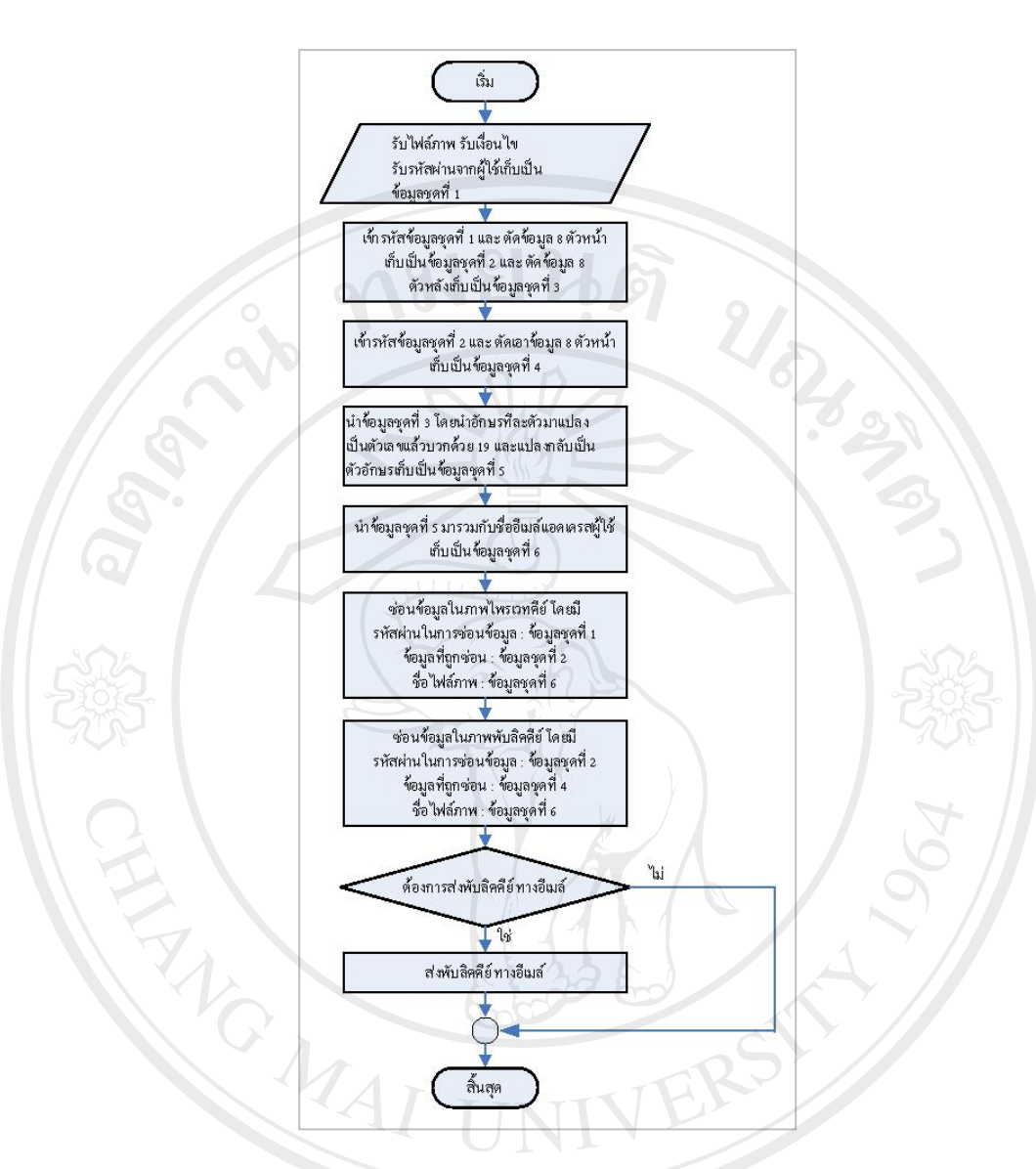

#### รูป 3.11 แสดงรายละเอียดการทำงานของการสร้างไพรเวทคีย์และพับลิคคีย์

จากรูป 3.11 แสคงรายละเอียดการทำงานของการสร้างไพรเวทคีย์ ที่ใช้ในการสร้าง ลายมือชื่อดิจิทัลและการสรางพับลิคคียที่ใชในการถอดลายมือชื่อดิจิทัลโดยกระบวนการใน  $\overline{C}$ O การสรางคียทั้งสองระบบจะรับขอมูลการเลือกไฟลภาพประเภท .bmp ที่ผูใชเลือกไฟลภาพจาก ภายนอก หรือเลือกจากแกลอรี่ภาพของระบบ รับรหัสผานที่ผูใชกรอกเขามาเพื่อใชใน ึกระบวนการสร้างคีย์ทั้งคู่รับเงื่อนไขจากผู้ใช้ว่าต้องการสร้างไพรเวทคีย์และพับลิคคีย์ เพื่อเก็บ ไวในระบบ หรือสรางแลวใหสงพับลิคคียไปใหผูรับทางอีเมลจากนั้นระบบจะนําเอารหัสผาน ที่ผูใชกรอกมาเก็บไวเปนขอมูลชุดที่หนึ่ง และนํามาเขารหัสแบบทางเดียว (One-Way Encryption) คือ md5 พรอมทั้งตัดเอาขอมูล 8 ตัวหนา เก็บไวเปนขอมูลชุดที่สองและตัดเอา ขอมูล 8 ตัวหลังเก็บไวเปนขอมูลชุดที่สาม จากนั้นนําขอมูลชุดที่สองมาเขารหัสแบบทางเดียว ้ และตัดเอาข้อมูล 8 ตัวหน้าเก็บไว้เป็นข้อมูลชุดที่สี่ จากนั้นระบบจะนำข้อมูลชุดที่สามโดยเอา ้ตัวอักษรแต่ละตัวในข้อมูลชุดนี้มาเข้าฟังก์ชันแปลงเป็นตัวเลขแล้วบวกกับค่าคงที่คือ 19 และ แปลงตัวเลขใหกลับเปนตัวอักษรเก็บเปนขอมูลชุดที่หาและนําขอมูลชุดที่หามาตอกับชื่ออีเมล แอดเดรสของผูใชจะไดเปนขอมูลชุดที่หกจากนั้นระบบจะทําการซอนขอมูลชุดที่สองไวใน ไพรเวทคีย์ โดยมีข้อมูลชุดที่หนึ่งเป็นรหัสผ่านในการซ่อนข้อมูลดังกล่าวไว้ในไพรเวทคีย์ และ ทำการซ่อนข้อมูลชุดที่สี่ไว้ในพับลิคคีย์ โดยมีข้อมูลชุดที่สองเป็นรหัสผ่านในการซ่อนข้อมูล ้ดังกล่าวในพับลิคคีย์ และใช้ข้อมูลชุดที่หก สำหรับการตั้งชื่อไฟล์ภาพไพรเวทคีย์และพับลิคคีย์ และในกรณีที่มีการระบุเงื่อนไขจากผู้ใช้ว่า ต้องการส่งพับลิคคีย์ ไปให้ผู้รับผ่านทางอีเมล์ ระบบ จะทําการสงพับลิคคียไปใหผูรับทางอีเมล

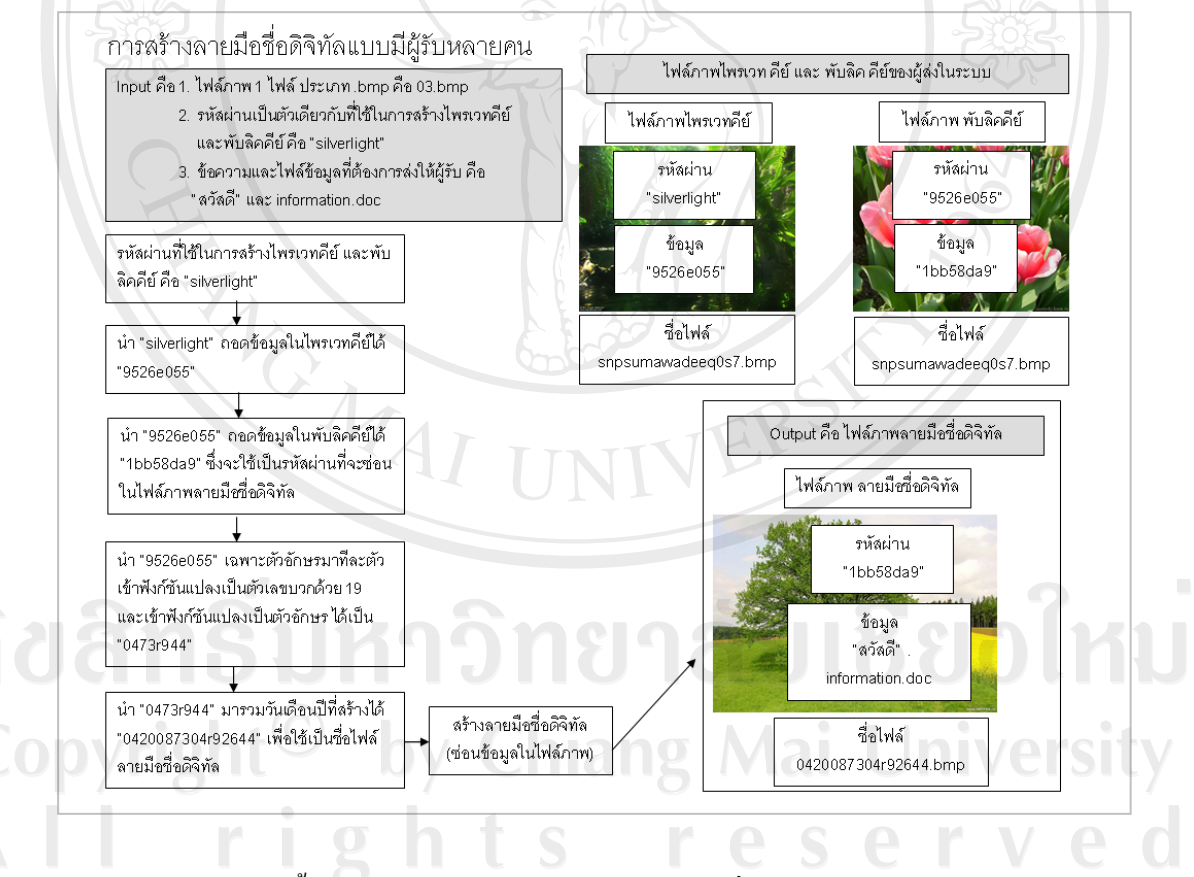

3. กระบวนการสรางลายมือชื่อดิจิทัลเปนขั้นตอนทางฝงผูสง

รูป 3.12 แสดงขั้นตอนการทำงานของการสร้างลายมือชื่อดิจิทัลแบบมีผู้รับหลายคน

#### จากรูป 3.12 อธิบายไดดังนี้

- 1) Input คือ
	- $(1)$  ไฟล์ภาพ 1 ไฟล์ ประเภท .bmp คือ 03.bmp
	- (2) รหัสผ่านที่ผู้ส่งต้องการใช้ในการสร้างใพรเวทคีย์และพับลิคคีย์ คือ "silverlight"
	- (3) ขอความและไฟลขอมูลที่ตองการสงใหผูรับ คือ "สวัสดี" และ information.doc
- 2) Output คือ ไฟล์ภาพลายมือชื่อดิจิทัลที่มีข้อมูลซ่อนอยู่ ซึ่งข้อมูลที่ซ่อนจะ ประกอบดวยรหัสผาน คือ "1bb58da9" และขอมูลคือ "สวัสดี" และไฟล information.doc
- 3) Process มีขั้นตอนดังนี้
	- (1) รหัสผ่านที่ใช้ในการสร้างไพรเวทคีย์และพับลิคคีย์ คือ "silverlight"
	- (2) นํา "silverlight"ถอดขอมูลในไพรเวทคียได "9526e055"
	- (3) นํา "9526e055" ถอดขอมูลในพับลิคคียได "1bb58da9" ซึ่งจะใชเปน รหัสผานที่จะซอนในไฟลภาพลายมือชื่อดิจิทัล
	- (4) นํา "9526e055" เฉพาะตัวอักษรมาทีละตัวเขาฟงกชันแปลงเปน ตัวเลขบวกดวย 19 และเขาฟงกชันแปลงเปนตัวอักษร ไดเปน "0473r944"
	- (5) นํา "0473r944" มารวมวันเดือนปที่สรางได "0420087304r92644" เพื่อใชเปนชื่อไฟลลายมือชื่อดิจิทัล
	- (6) สรางลายมือชื่อดิจิทัล (ซอนขอมูลในไฟลภาพ)

Copyright<sup>©</sup> by Chiang Mai University rights reserve

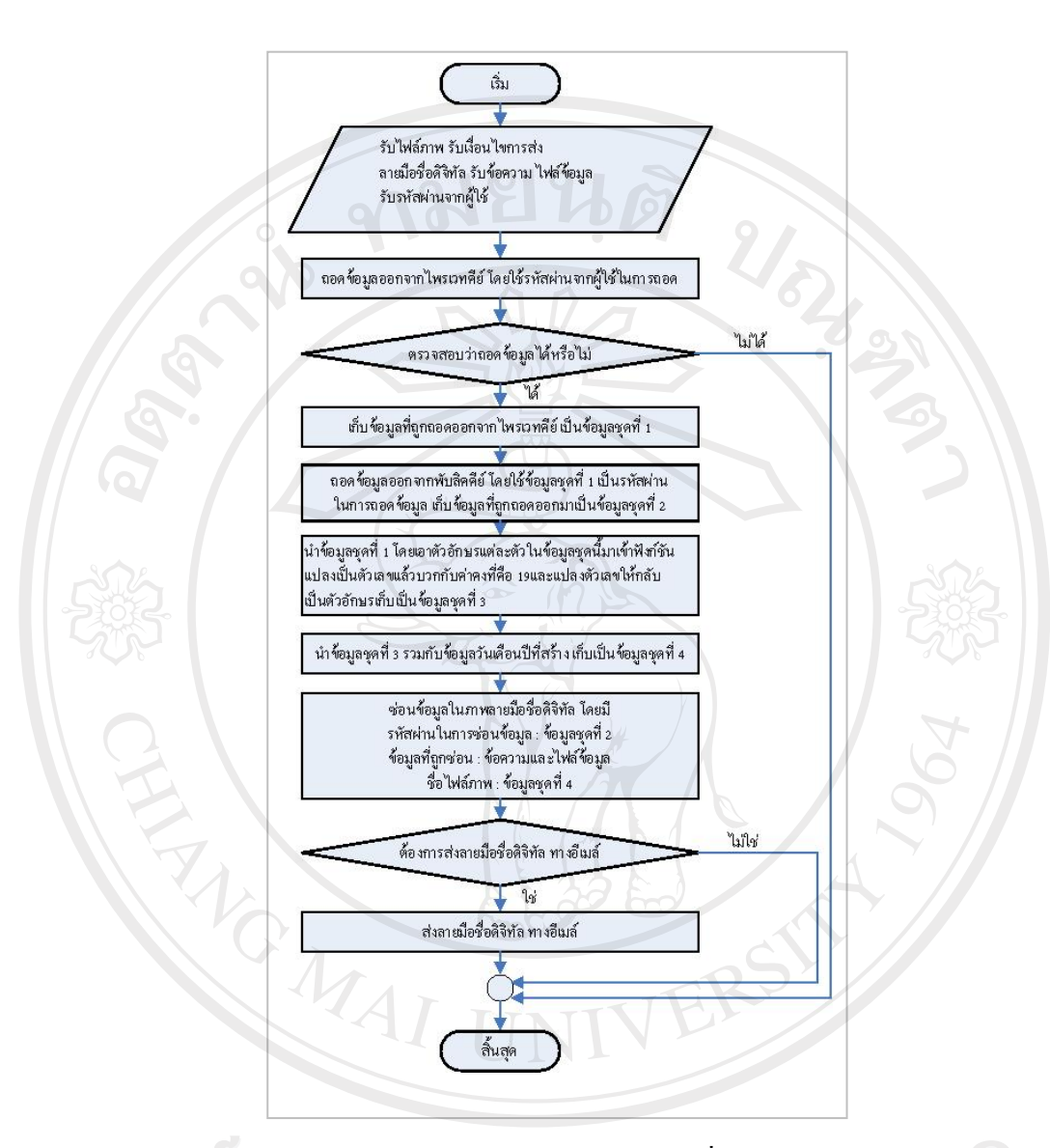

รูป 3.13 แสดงรายละเอียดการทํางานของการสรางลายมือชื่อดิจิทัลแบบมีผูรับหลายคน

จากรูป 3.13 แสดงรายละเอียดการสรางลายมือชื่อดิจิทัลแบบมีผูรับหลายคน ระบบ จะรับขอมูลไฟลภาพประเภท .bmp ที่ผูใชเลือกจากภายนอกระบบ หรือเลือกจากแกลอรี่ภาพ ของระบบ รับข้อความและไฟล์ข้อมูลที่ผู้ใช้ต้องการที่จะซ่อนไว้ในลายมือชื่อดิจิทัล และ รหัสผ่านซึ่งจะต้องเป็นตัวเดียวกับที่ใช้สร้างไพรเวทคีย์และพับลิคคีย์ พร้อมทั้งเงื่อนไขจากผู้ใช้ วาตองการสรางลายมือชื่อดิจิทัลเพื่อเก็บไวในระบบ หรือสรางแลวใหสงลายมือชื่อดิจิทัลไป ให้ผู้รับทางอีเมล์ด้วย จากนั้นระบบจะนำรหัสผ่านที่ผู้ใช้กรอกเข้ามาเป็นรหัสผ่านในการถอด ข้อมูลออกจากไพรเวทคีย์ ของผู้ใช้ ซึ่งจะได้ข้อมูลที่ซ่อนอยู่ในไพรเวทคีย์ เก็บไว้เป็นข้อมูลชุด

้ที่หนึ่ง จากนั้นนำข้อมูลชุดที่หนึ่งมาเป็นรหัสผ่านในการถอดข้อมูลจากพับลิคคีย์ของผู้ใช้ จะได้ ข้อมูลที่ซ่อนอยู่ในพับลิคคีย์ เก็บไว้เป็นข้อมูลชุดที่สอง จากนั้นนำข้อมูลชุดที่หนึ่งโดยเอา ้ตัวอักษรแต่ละตัวในข้อมูลชุดนี้มาเข้าฟังก์ชันแปลงเป็นตัวเลขแล้วบวกกับค่าคงที่คือ 19 และ แปลงตัวเลขใหกลับเปนตัวอักษรเก็บเปนขอมูลชุดที่สาม จากนั้นจะนําขอมูลชุดที่สามมารวม กับขอมูลวันเดือนปที่สรางจะไดเปนขอมูลชุดที่สี่จากนั้นระบบจะทําการซอนขอความและ ไฟลขอมูลที่ผูใชระบุเขาไปไวในไฟลภาพที่ผูใชไดทําการเลือกเพื่อสรางเปนลายมือชื่อดิจิทัล โดยใชขอมูลชุดที่สองเปนรหัสผานที่ใชในการซอนขอความและไฟลขอมูลในลายมือชื่อดิจิทัล ้ และใช้ข้อมูลชุดที่สี่เป็นชื่อของไฟล์ภาพที่เป็นลายมือชื่อดิจิทัล ในกรณีที่มีการระบุว่า ต้องการ ้ส่งลายมือชื่อดิจิทัล ไปให้ผ้รับผ่านทางอีเมล์ ระบบจะทำการส่งลายมือชื่อดิจิทัลไปให้ผ้รับทาง อีเมล

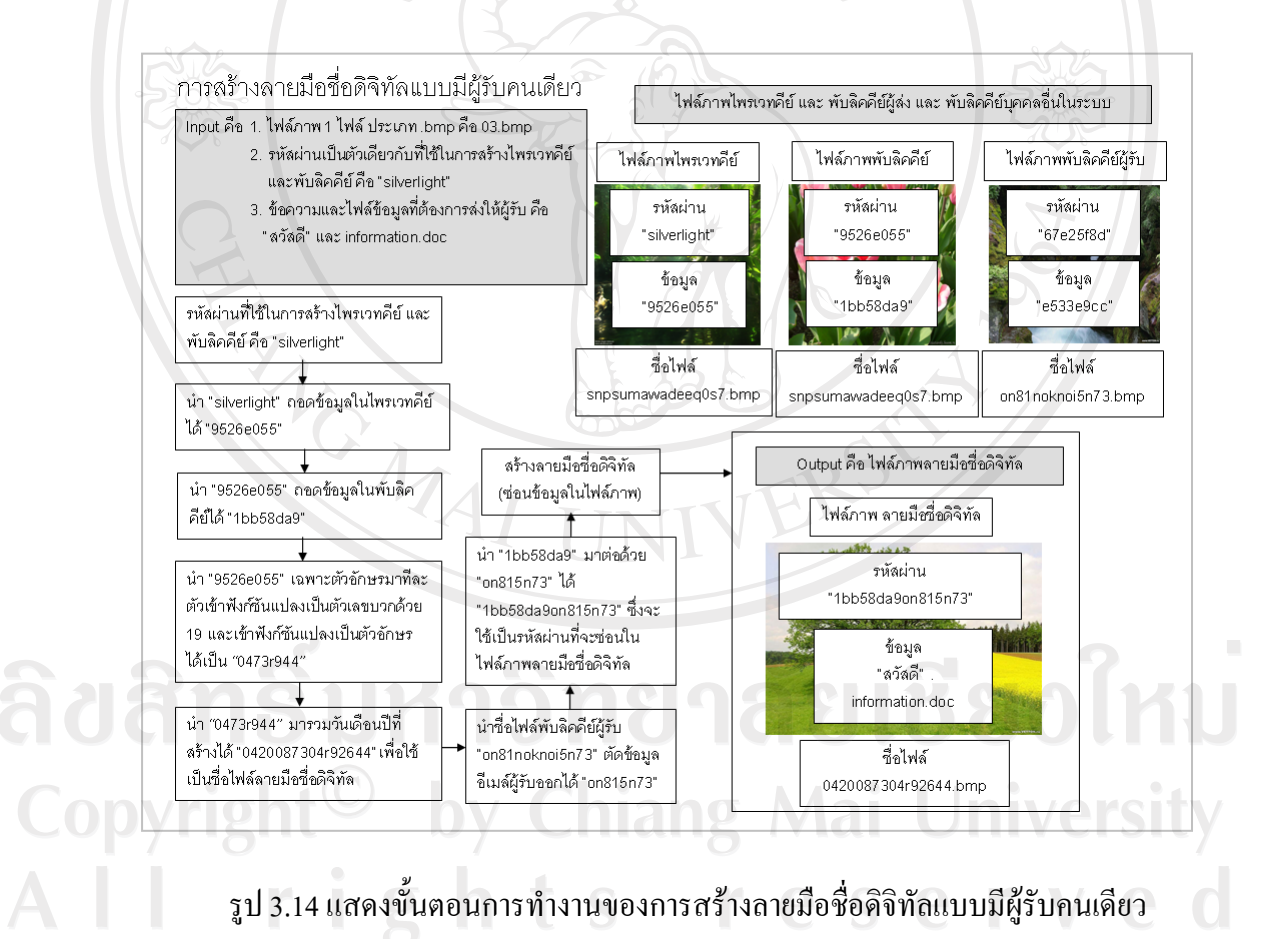

38

#### จากรูป 3.14 อธิบายไดดังนี้

- 1) Input คือ
	- $(1)$  ไฟล์ภาพ 1 ไฟล์ ประเภท .bmp คือ 03.bmp
	- (2) รหัสผ่านที่ผู้ส่งต้องการใช้ในการสร้างไพรเวทคีย์ และพับลิคคีย์ คือ "silverlight"
	- (3) ขอความและไฟลขอมูลที่ตองการสงใหผูรับ คือ "สวัสดี" และ information.doc
- 2) Output คือ ไฟล์ภาพลายมือชื่อดิจิทัลที่มีข้อมูลซ่อนอยู่ ซึ่งข้อมูลที่ซ่อนจะ ประกอบดวย รหัสผาน คือ "1bb58da9on815n73" และขอมูลคือ "สวัสดี" และไฟล information.doc
- 3) Process มีขั้นตอนดังนี้
	- (1) รหัสผ่านที่ใช้ในการสร้างไพรเวทคีย์และพับลิคคีย์ คือ "silverlight"
	- (2) นํา "silverlight"ถอดขอมูลในไพรเวทคียได "9526e055"
	- (3) นํา "9526e055"ถอดขอมูลในพับลิคคียได "1bb58da9"
	- (4) นํา "9526e055" เฉพาะตัวอักษรทีละตัวเขาฟงกชันแปลงเปนตัวเลข บวกดวย 19 และเขาฟงกชันแปลงเปนตัวอักษรไดเปน"0473r944"
	- (5) นํา "0473r944" มารวมวันเดือนปที่สรางได "0420087304r92644" เพื่อใชเปนชื่อไฟลลายมือชื่อดิจิทัล
	- (6) นําชื่อไฟลพับลิคคียผูรับ "on81noknoi5n73" ตัดขอมูลอีเมลผูรับออก ได "on815n73"
	- (7) นํา "1bb58da9" มาตอดวย "on815n73"ได "1bb58da9on815n73" ซึ่ง จะใชเปนรหัสผานที่จะซอนในไฟลภาพลายมือชื่อดิจิทัล (8) สรางลายมือชื่อดิจิทัล (ซอนขอมูลในไฟลภาพ)

Copyright<sup>©</sup> by Chiang Mai Universit All rights reserve

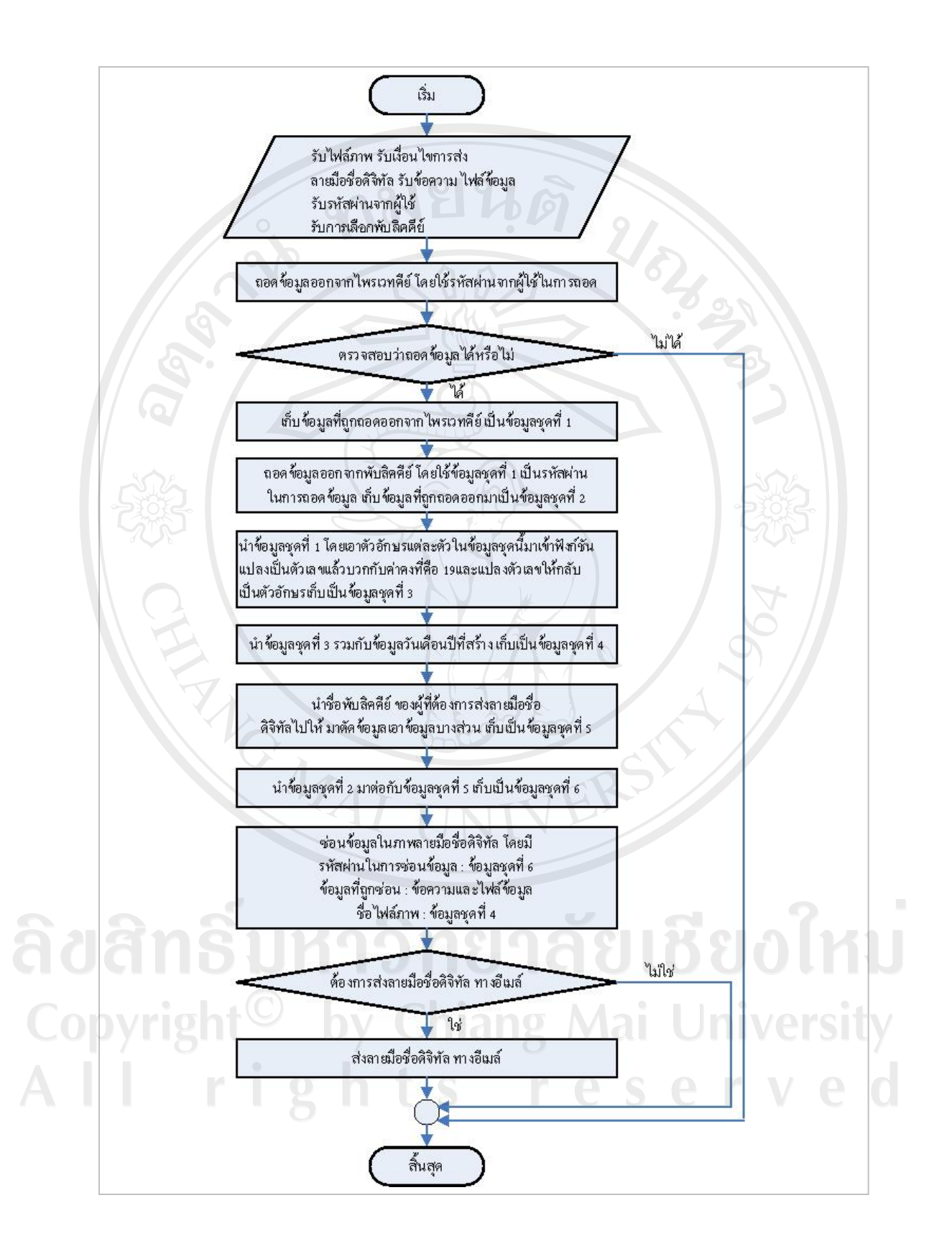

รูป 3.15 แสดงรายละเอียดการทํางานของการสรางลายมือชื่อดิจิทัลแบบมีผูรับคนเดียว

จากรูป 3.15 แสดงรายละเอียดการสรางลายมือชื่อดิจิทัลแบบมีผูรับคนเดียวระบบจะ รับขอมูลไฟลภาพ ประเภท .bmp ที่ผูใชเลือกจากภายนอกระบบ หรือเลือกจากแกลอรี่ภาพของ ระบบ รับข้อความและไฟล์ข้อมูลที่ผู้ใช้ต้องการที่จะซ่อนไว้ในลายมือชื่อดิจิทัล รับการเลือก พับลิคคีย์ ของผู้ที่ต้องการส่งลายมือชื่อดิจิทัลไปให้ และ รหัสผ่านซึ่งจะต้องเป็นตัวเดียวกับที่ใช้ ี สร้างไพรเวทคีย์และพับลิคคีย์ พร้อมทั้งเงื่อนไขจากผู้ใช้ว่าต้องการสร้างลายมือชื่อดิจิทัล เพื่อ เก็บไวในระบบ หรือสรางแลวใหสงลายมือชื่อดิจิทัลไปใหผูรับทางอีเมลดวย จากนั้นระบบจะ นำรหัสผ่านที่ผู้ใช้กรอกเข้ามาเป็นรหัสผ่านในการถอดข้อมูลออกจากไพรเวทคีย์ ของผู้ใช้ ซึ่ง ้จะได้ข้อมูลที่ซ่อนอยู่ในไพรเวทคีย์ เก็บไว้เป็นข้อมูลชุดที่หนึ่ง จากนั้นนำข้อมูลชุดที่หนึ่งมา เป็นรหัสผ่านในการถอดข้อมลจากพับลิคคีย์ ของผ้ใช้ จะได้ข้อมลที่ซ่อนอย่ในพับลิคคีย์ เก็บไว้ เปนขอมูลชุดที่สอง จากนั้นนําขอมูลชุดที่หนึ่งโดยเอาตัวอักษรแตละตัวในขอมูลชุดนี้มาเขา ฟังก์ชันแปลงเป็นตัวเลขแล้วบวกกับค่าคงที่คือ 19 และแปลงตัวเลขให้กลับเป็นตัวอักษรเก็บ เป็นข้อมลชุดที่สาม จากนั้นจะนำข้อมูลชุดที่สามมารวมกับข้อมูลวันเดือนปีที่สร้างจะได้เป็น ้ข้อมูลชุดที่สี่ จากนั้นระบบจะทำการเอาชื่อของพับลิคคีย์ ของผู้ที่ต้องการส่งลายมือชื่อดิจิทัลไป ให้ มาตัดข้อมูลชื่ออีเมล์แอดเดรสออกเก็บเป็นข้อมูลชุดที่ห้า จากนั้นเอาข้อมูลชุดที่สองมาต่อ กับขอมูลชุดที่หา ซึ่งจะไดเปนขอมูลชุดที่หก จากนั้นระบบจะทําการซอนขอความและ ไฟลขอมูลที่ผูใชระบุเขาไปไวในไฟลภาพที่ผูใชไดทําการเลือกเพื่อสรางเปนลายมือชื่อดิจิทัล โดยใช้ข้อมูลชุดที่หกเป็นรหัสผ่านที่ใช้ในการซ่อนข้อความและไฟล์ข้อมูลในลายมือชื่อดิจิทัล ้ และใช้ข้อมูลชุดที่สี่เป็นชื่อของไฟล์ภาพที่เป็นลายมือชื่อดิจิทัล ในกรณีที่มีการระบุว่า ต้องการ ้ส่งลายมือชื่อดิจิทัล ไปให้ผู้รับผ่านทางอีเมล์ ระบบจะทำการส่งลายมือชื่อดิจิทัลไปให้ผู้รับทาง อีเมล

ลิขสิทธิ์มหาวิทยาลัยเชียงใหม Copyright<sup>©</sup> by Chiang Mai University All rights reserved

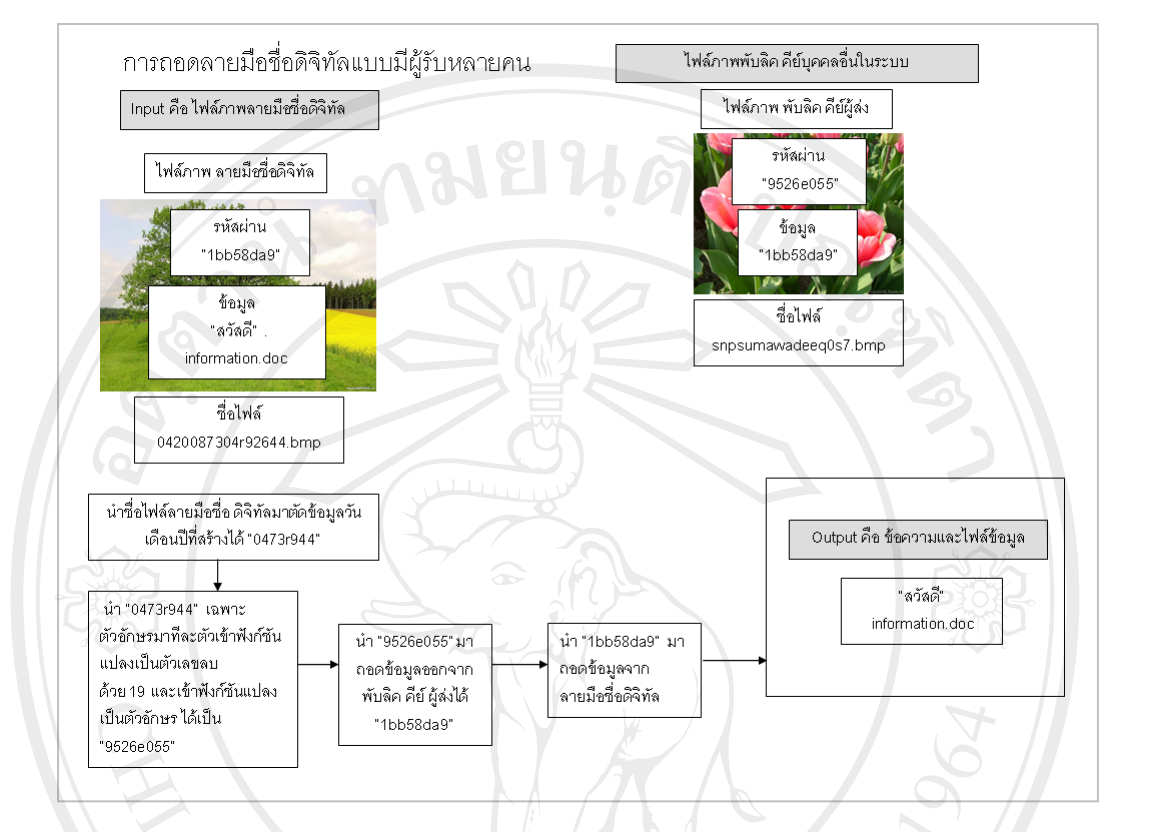

## 4. กระบวนการถอดลายมือชื่อดิจิทัลเปนขั้นตอนฝงผูรับ

รูป 3.16 แสดงขั้นตอนการทางานของการถอดลายม ํ ือชื่อดิจิทัลแบบมีผรูับหลายคน

จากรูป 3.16 อธิบายไดดังนี้

Copyrig

- 1) Input คือไฟลภาพลายมือชื่อดิจิทัลคือ 0420087304r92644.bmp
- 2) Output คือ ข้อความ คือ "สวัสดี" และ ไฟล์ข้อมูล คือ information.doc
- 3) Process มีขั้นตอนดังนี้
	- (1) นำชื่อไฟล์ลายมือชื่อ ดิจิทัลมาตัดข้อมูลวันเดือนปีที่สร้างได้ "0473r944"
	- (2) นํา "0473r944" เฉพาะตัวอักษรทีละตัวเขาฟงกชันแปลงเปนตัวเลข ลบดวย 19 และเขาฟงกชันแปลงเปนตัวอักษรไดเปน "9526e055"
	- (3) นำ "9526e055"มาถอดข้อมูลออกจากพับลิคคีย์ ผู้ส่งได้ "1bb58da9"
	- (4) นํา "1bb58da9" มาถอดขอมูลจากลายมือชื่อดิจิทัล

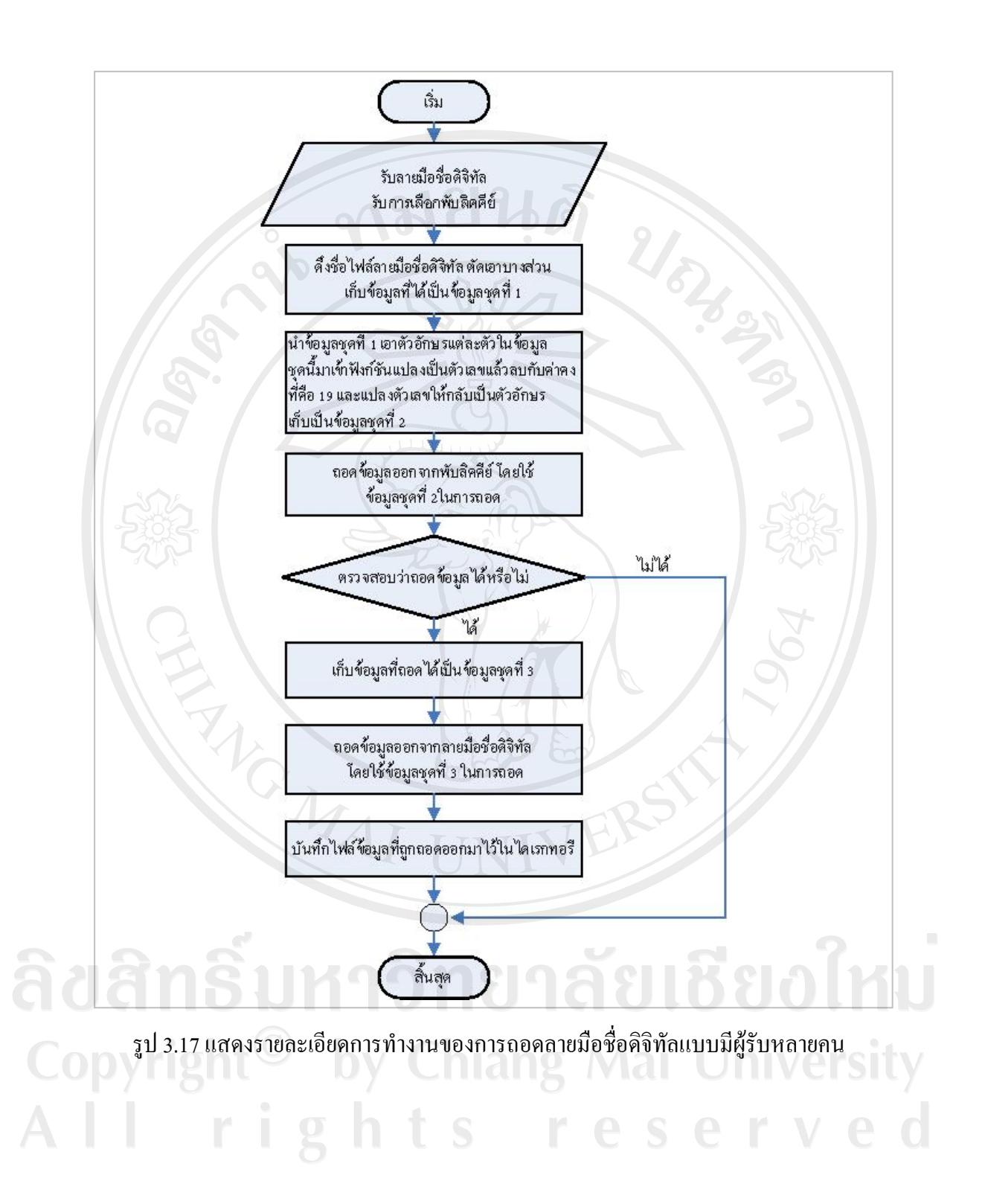

จากรูป 3.17 แสดงรายละเอียดการถอดลายมือชื่อดิจิทัลแบบมีผูรับหลายคน ระบบ ้จะรับข้อมูลการเลือกลายมือชื่อดิจิทัล และ พับลิคคีย์ ของบุคคลที่เป็นเจ้าของลายมือชื่อดิจิทัล ระบบจะดึงชื่อไฟลของลายมือชื่อดิจิทัลมาตัดเอาขอมูลวันเดือนปที่สรางออกเก็บเปนขอมูลชุด ที่หนึ่ง นำข้อมูลชุดที่หนึ่งโดยเอาตัวอักษรแต่ละตัวในข้อมูลชุดนี้มาเข้าฟังก์ชันแปลงเป็นตัวเลข แลวลบกับคาคงที่คือ 19 และแปลงตัวเลขใหกลับเปนตัวอักษรเก็บเปนขอมูลชุดที่สองจากนั้น ระบบจะใช้ข้อมูลชุดที่สองเป็นรหัสผ่านที่ใช้ในการถอดข้อมูลที่ซ่อนอยู่ในพับลิคคีย์ ของผู้ที่ เปนเจาของลายมือชื่อดิจิทัลถาพับลิคคียเปนของเจาของลายมือชื่อดิจิทัลจริง จะสามารถถอด ข้อมูลที่ถูกซ่อนอยู่ในพับลิคคีย์ ได้ ระบบจะเก็บเป็นข้อมูลชุดที่สาม จากนั้นระบบจะนำข้อมูล ิชุดที่สามมาเป็นรหัสผ่านในการถอดข้อมูลออกจากลายมือชื่อดิจิทัล ระบบจะให้ผู้ใช้ทำการ เลือกไฟลขอมูลเพื่อทําการบันทึกไวที่ไดเรกทอรีที่ตองการ

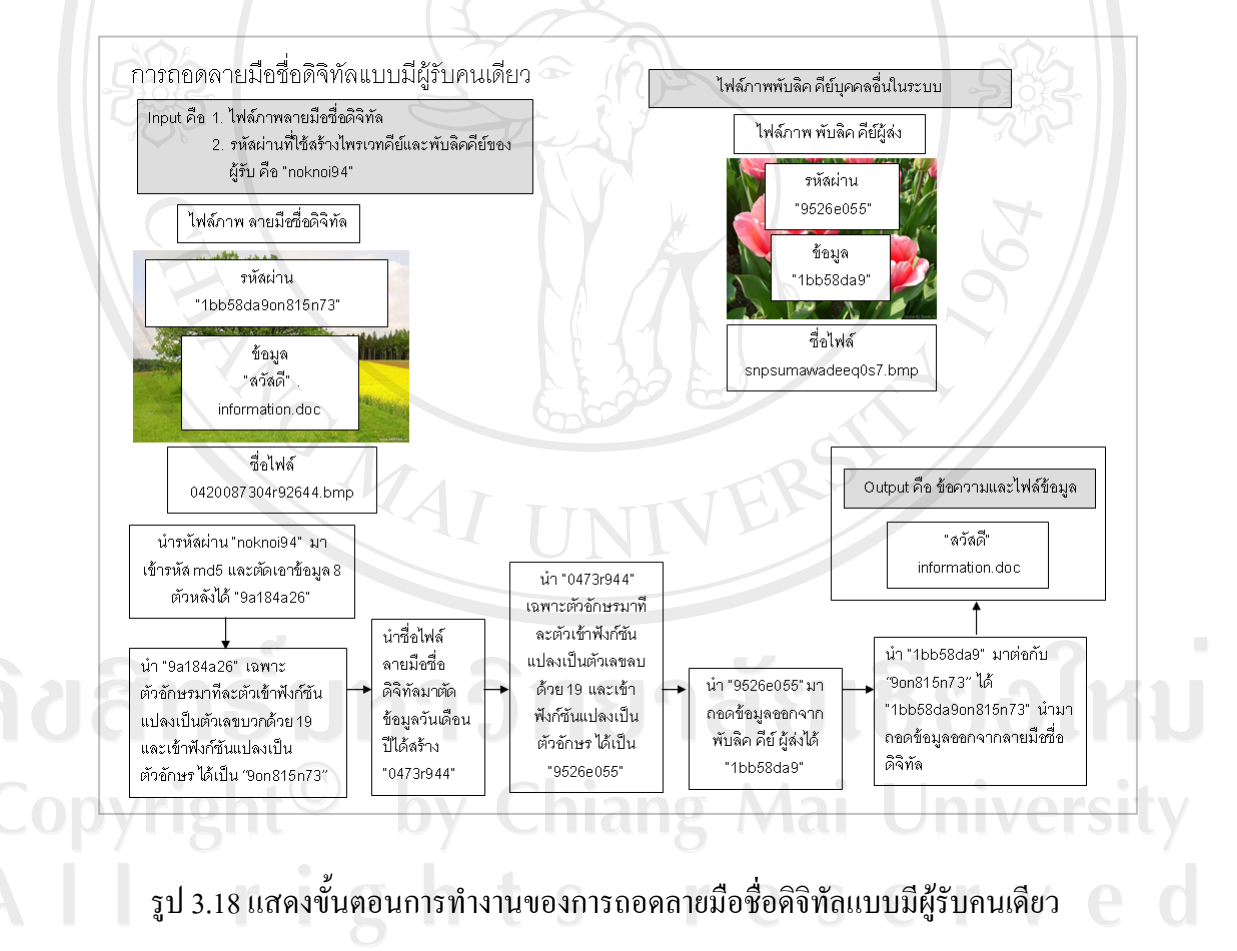

#### จากรูป 3.18 อธิบายไดดังนี้

- 1) Input คือ
	- (1) ไฟลภาพลายมือชื่อดิจิทัลคือ 0420087304r92644.bmp
	- (2) รหัสผานที่ใชสรางไพรเวทคียและพับลิคคียของผูรับ คือ "noknoi94"
- 2) Output คือขอความ คือ "สวัสดี" และไฟลขอมูลคือ information.doc
- 3) Process มีขั้นตอนดังนี้
	- (1) นํารหัสผาน "noknoi94" มาเขารหัส md5 และตัดเอาขอมูล 8 ตัวหลัง ใด้ "9a184a26"
	- (2) นํา "9a184a26" เฉพาะตัวอักษรทีละตัวเขาฟงกชันแปลงเปนตัวเลข และนํามาบวกดวย 19 และเขาฟงกชันแปลงเปนตัวอักษรไดเปน "9on815n73"
	- (3) นำชื่อไฟล์ลายมือชื่อดิจิทัลมาตัดข้อมูลวันเดือนปีได้เป็น "0473r944"
	- (4) นํา "0473r944" เฉพาะตัวอักษรทีละตัวเขาฟงกชันแปลงเปนตัวเลข ลบดวย 19 และเขาฟงกชันแปลงเปนตัวอักษรไดเปน "9526e055"
	- (5) นำ "9526e055"มาถอดข้อมูลออกจากพับลิคคีย์ ผู้ส่งได้ "1bb58da9"
- $(6)$  นำ"1bb58da9" มาต่อกับ "9 $\text{on}815 \text{n}73$ " ได้"1bb58da9 $\text{on}815 \text{n}73$ "<br>นำมาถอดข้อมูลออกจากลายมือชื่อดิจิทัล นํามาถอดขอมูลออกจากลายมือชื่อดิจิทัล

ลิขสิทธิ์มหาวิทยาลัยเชียงไหม Copyright<sup>©</sup> by Chiang Mai University All rights reserved

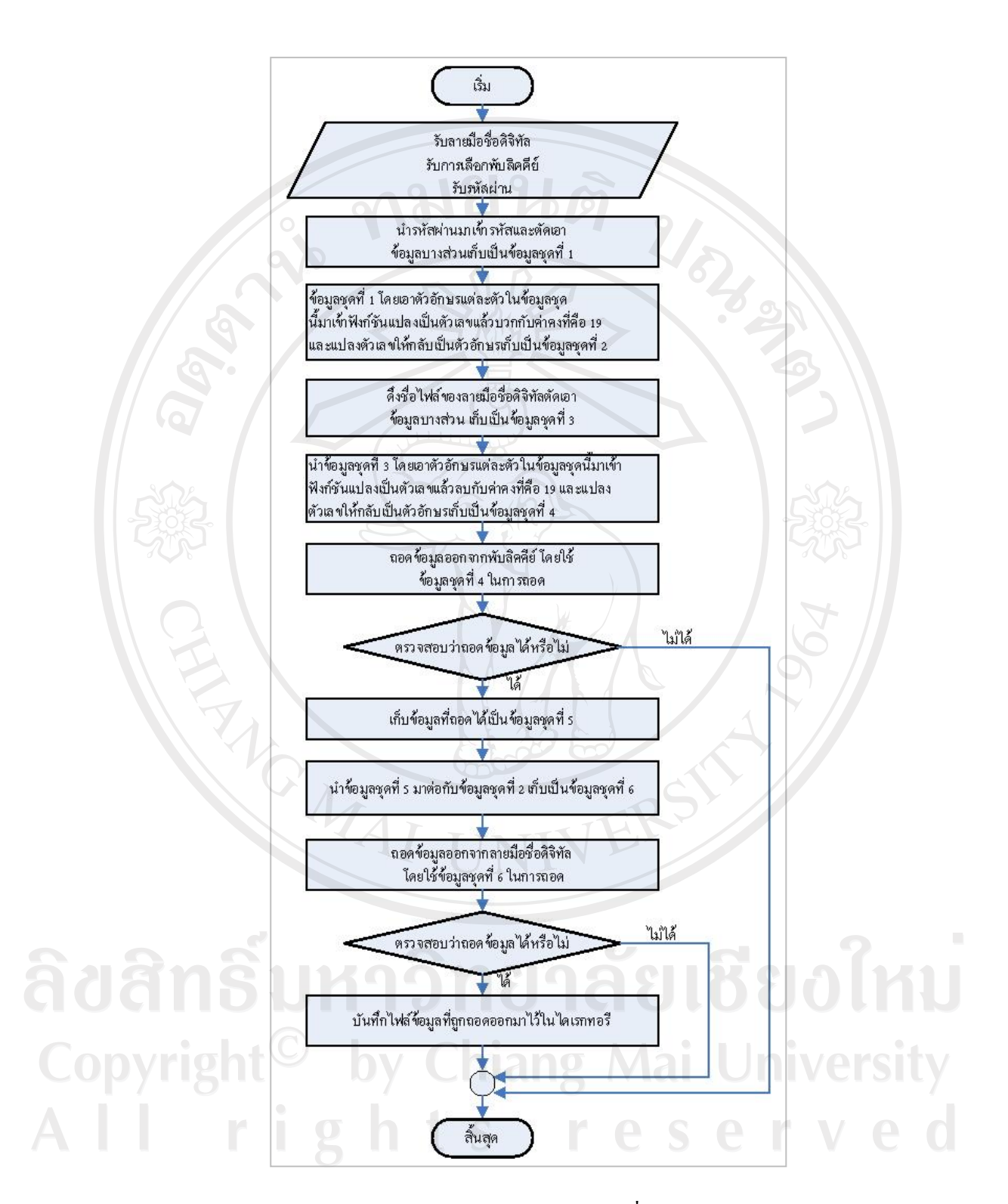

รูป 3.19 แสดงรายละเอียดการทํางานของการถอดลายมือชื่อดิจิทัลแบบมีผูรับคนเดียว

จากรูป 3.19 แสดงรายละเอียดการถอดลายมือชื่อดิจิทัลแบบมีผูรับคนเดียวระบบจะ รับข้อมูลการเลือกลายมือชื่อดิจิทัล และ พับลิคคีย์ของบุคคลที่เป็นเจ้าของลายมือชื่อดิจิทัล และ รับข้อมูลรหัสผ่านซึ่งเป็นตัวเดียวกับที่ใช้สร้างไพรเวทคีย์และพับลิคคีย์ จากที่ผู้ใช้ ระบบจะนำ รหัสผานดังกลาวมาเขารหัสแบบทางเดียวคือ md5 ตัดเอาขอมูล 8 ตัวหลัง เก็บเปนขอมูลชุดที่ หนึ่ง นำข้อมูลชุดที่หนึ่งโดยเอาตัวอักษรแต่ละตัวในข้อมูลชุดนี้มาเข้าฟังก์ชันแปลงเป็นตัวเลข แล้วบวกกับค่าคงที่คือ 19 และแปลงตัวเลขให้กลับเป็นตัวอักษรเก็บเป็นข้อมูลชุดที่สอง จากนั้น ระบบจะดึงเอาชื่อไฟลของลายมือชื่อดิจิทัลตัดเอาขอมูลวันเดือนปที่สรางออกเก็บเปนขอมูลชุด ที่สาม นําขอมูลชุดที่สามโดยเอาตัวอักษรแตละตัวในขอมูลชุดนี้มาเขาฟงกชันแปลงเปนตัวเลข แล้วลบกับค่าคงที่คือ 19 และแปลงตัวเลขให้กลับเป็นตัวอักษรเก็บเป็นข้อมูลชุดที่สี่ จากนั้น ้ระบบจะใช้ข้อมูลชุดที่สี่เป็นรหัสผ่านในการถอดข้อมูลที่ซ่อนอยู่ในพับลิคคีย์ ของผู้ที่เป็น เจาของลายมือชื่อดิจิทัลถาพับลิคคียเปนของเจาของลายมือชื่อดิจิทัลจริงจะสามารถถอดขอมูล ที่ถูกซ่อนอยู่ในพับลิคคีย์ได้ ระบบจะเก็บเป็นข้อมูลชุดที่ห้า จากนั้นระบบจะนำข้อมูลชุดที่ห้า มาตอกับขอมูลชุดที่สองไดเปนขอมูลชุดที่หกเพื่อใชเปนรหัสผานในการถอดขอมูลออกจาก ลายมือชื่อดิจิทัล ถาลายมือดิจิทัลนั้นถูกสงมาใหผูใชจริง จะสามารถถอดขอมูลที่ซอนไวใน ้ ลายมือชื่อดิจิทัลได้ ระบบจะให้ผู้ใช้ทำการเลือกไฟล์ข้อมูลเพื่อทำการบันทึกไว้ที่ไดเรกทอรีที่ ด้องการ

5. กระบวนการอิมพอรตและเอกซพอรตคียตาง ๆ ในระบบ

กระบวนการอิมพอรต เปนกระบวนการคัดลอกคียที่ผูใชตองการ เขาสูระบบ กระบวนการเอกซพอรต เปนกระบวนการคัดลอกคียไปเก็บไวในไดเรกทอรีสําหรับเก็บคียที่ ถูกเอกซพอรต โดยแบงออกเปน 4 สวน ดังนี้

ลิขสิทธิ์มหาวิทยาลัยเชียงไหม่ Copyright<sup>©</sup> by Chiang Mai University All rights reserved

#### 1. กระบวนอิมพอรตไพรเวทคียและพับลิคคีย

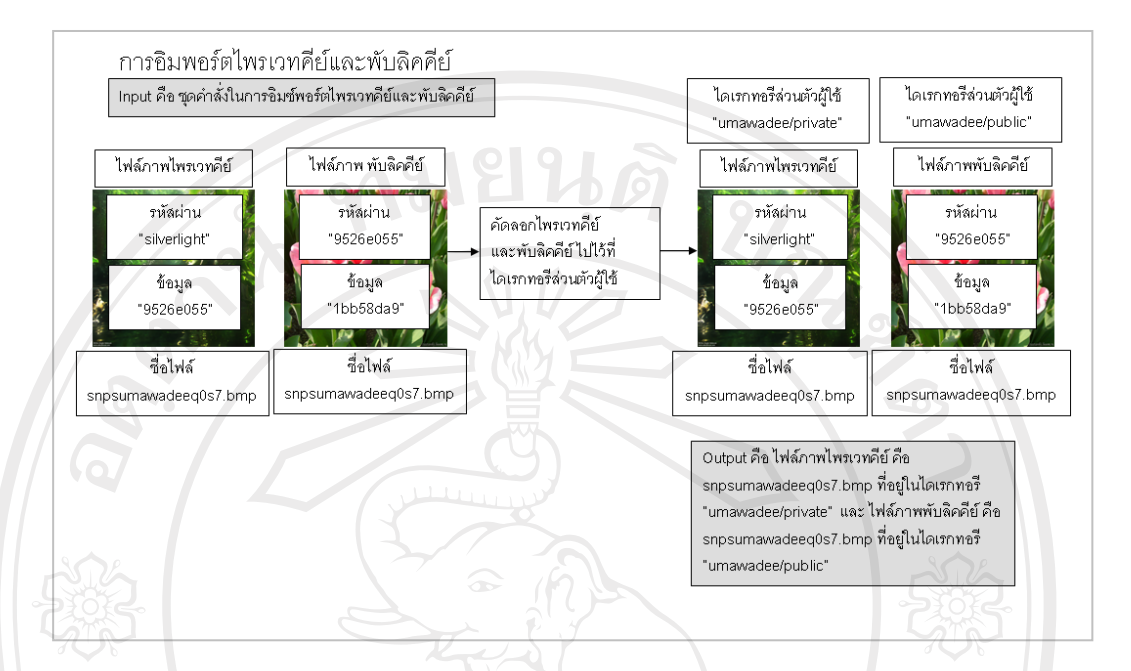

รูป 3.20 แสดงขั้นตอนการทำงานของการอิมพอร์ตไพรเวทคีย์และพับลิคคีย์

#### จากรูป 3.20 อธิบายไดดังนี้

- 1) Input คือ
	- $(1)$  ไฟล์ภาพไพรเวทคีย์ คือ snpsumawadeeq0s7.bmp
	- $(2)$  ไฟล์ภาพพับลิคคีย์ คือ snpsumawadeeq0s7.bmp
- 2) Output คือ ไฟล์ภาพไพรเวทคีย์ คือ snpsumawadeeq0s7.bmp และ ไฟล์ ภาพพับลิคคียคือ snpsumawadeeq0s7.bmp ที่อยูในไดเรกทอรีสวนตัว ของผู้ใช้ คือ "umawadee/private"
- 3) Process คือคัดลอกไพรเวทคียและพับลิคคียไปไวที่ไดเรกทอรีสวนตัว ของผูใชคือ "umawadee/public" **lai Universit**

Copyrig i g  $\mathbf{r}$ reserv

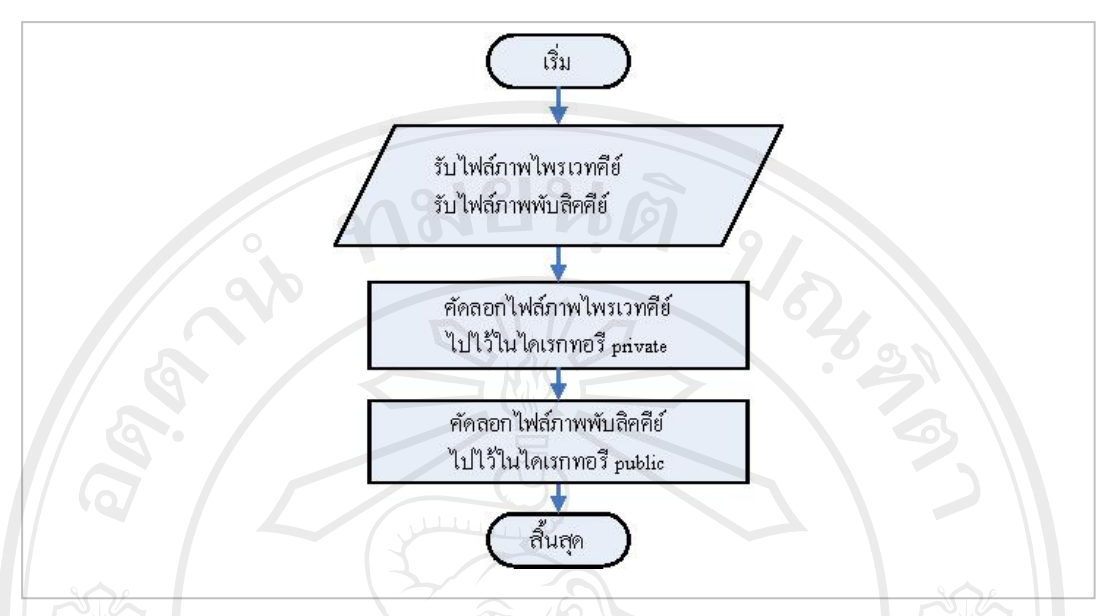

์รูป 3.21 แสดงรายละเอียดการทำงานของการอิมพอร์ตไพรเวทคีย์และพับลิคคีย์

 จากรูป 3.21 แสดงรายละเอียดการทํางานของการอิมพอรตไพรเวทคียและพับลิคคีย ้ระบบจะทำการรับข้อมูลไฟล์ภาพที่เป็นไพรเวทคีย์และพับลิคคีย์ ที่ผู้ใช้ระบุเข้ามาและทำการ คัดลอกไฟลภาพที่เปนไพรเวทคียไปเก็บไวในไดเรกทอรี private ที่อยูในไดเรกทอรีสวนตัว ของผู้ใช้ และทำการคัดลอกไฟล์ภาพที่เป็นพับลิคคีย์ไปเก็บไว้ในไดเรกทอรี public ที่อยู่ใน ไดเรกทอรีสวนตัวของผูใช

**VAI U** 

ลิขสิทธิ์มหาวิทยาลัยเชียงใหม Copyright<sup>©</sup> by Chiang Mai University<br>All rights reserved

2. กระบวนการอิมพอรตพับลิคคียบุคคลอื่น

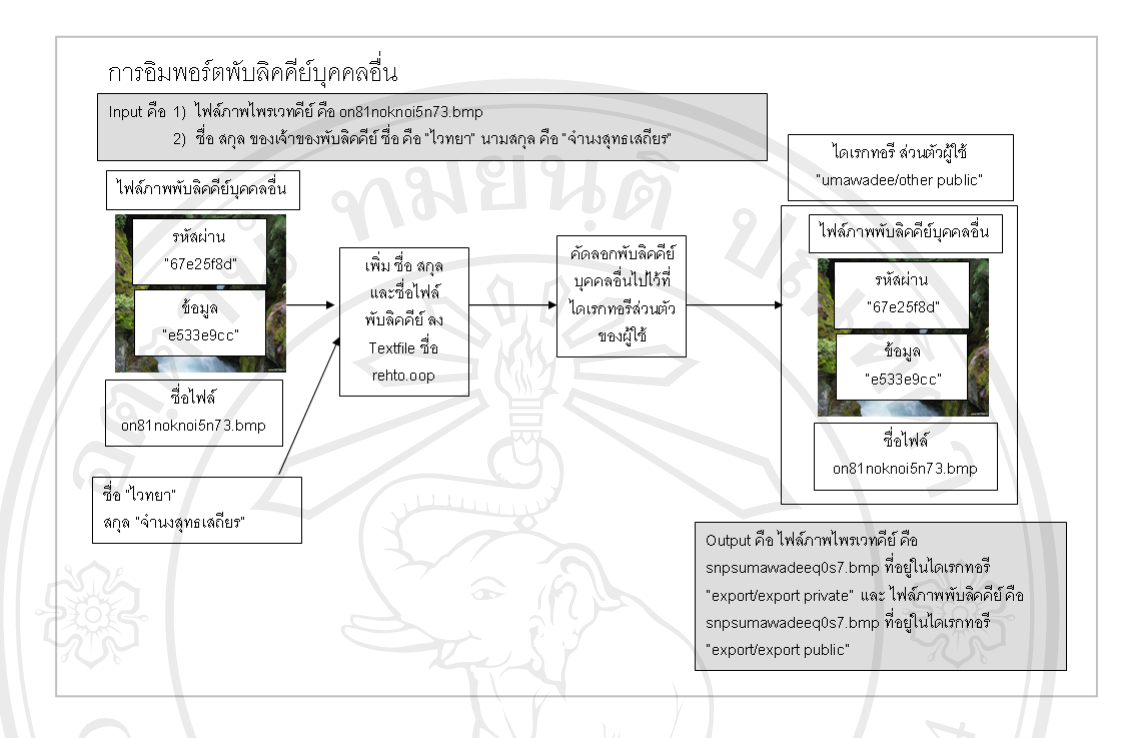

รูป 3.22 แสดงขั้นตอนการทำงานของการอิมพอร์ตพับลิคคีย์บุคคลอื่น

จากรูป 3.22 อธิบายไดดังนี้

1) Input คือ

- $(1)$  ไฟล์ภาพไพรเวทคีย์ คือ on81noknoi5n73.bmp
- (2) ชื่อ สกุล ของเจ้าของพับลิคคีย์ ชื่อ คือ "ไวทยา" นามสกุล คือ "จํานงสุทธเสถียร"
- 2) Output คือ ไฟล์ภาพพับลิคคีย์ คือ on81noknoi5n73.bmp ที่อยู่ใน 2) Output คอ เพลภาพพบลททย ทย ons inoknoi. 3.0mp no.

#### 3) Process คือ

- (1) เพิ่ม ชื่อ สกุล และชื่อไฟล์พับลิคคีย์ ลง Textfile ชื่อ rehto.oop
- (2) คัดลอกพับลิคคีย์บุคคลอื่นไปไว้ที่ไดเรกทอรีส่วนตัวของผู้ใช้ คือ "umawadee/other public"

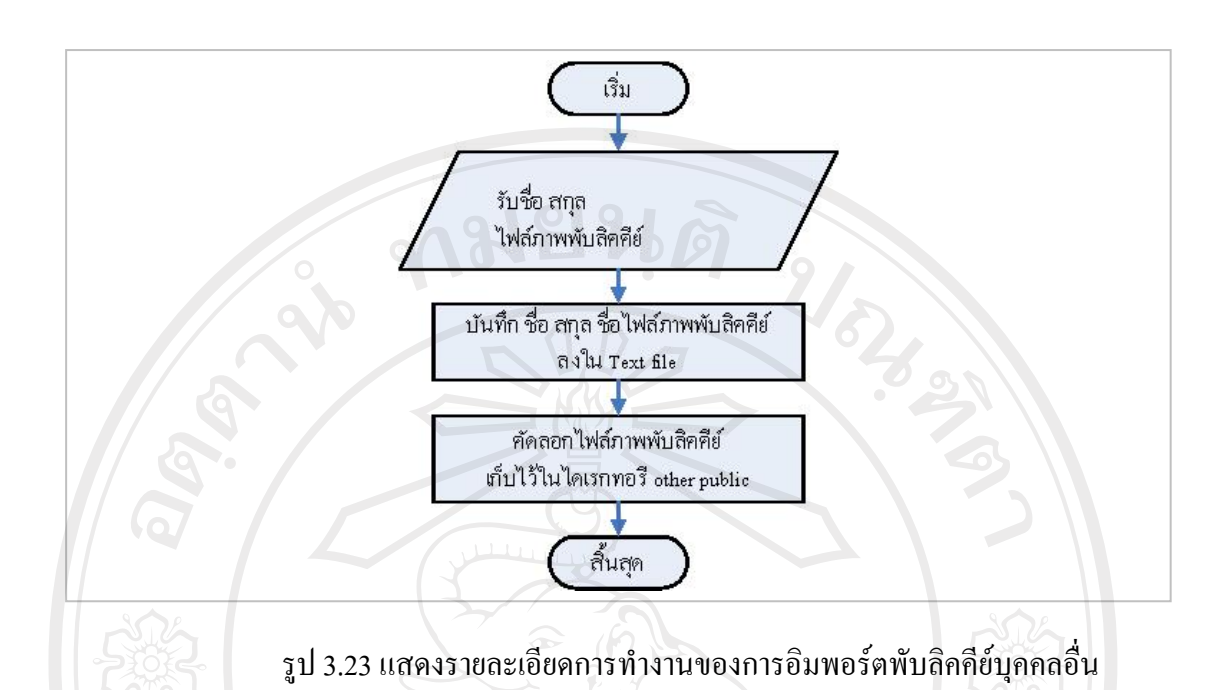

จากรูป 3.23 แสดงรายละเอียดการทํางานของการอิมพอรตพับลิคคียบุคคลอื่น ระบบ จะทำการรับข้อมูลไฟล์รูปภาพที่เป็นพับลิคคีย์บุคคลอื่น พร้อมทั้ง ชื่อ สกุล ของผู้เป็นเจ้าของ ี พับลิคคีย์ โดยนำชื่อ สกุล และ ชื่อ ไฟล์ภาพพับลิคคีย์ บันทึกลงใน Text file ที่เก็บข้อมูล ไฟล์ ภาพพับลิคคีย์ บุคคลอื่น และทำการคัดลอกไฟล์ภาพพับลิคคีย์ เก็บไว้ในไดเรกทอรี other public ที่อยูในไดเรกทอรีสวนตัวของผูใช

TINI

ลิขสิทธิ์มหาวิทยาลัยเชียงใหม่ Copyright<sup>©</sup> by Chiang Mai University<br>All rights reserved

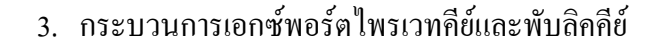

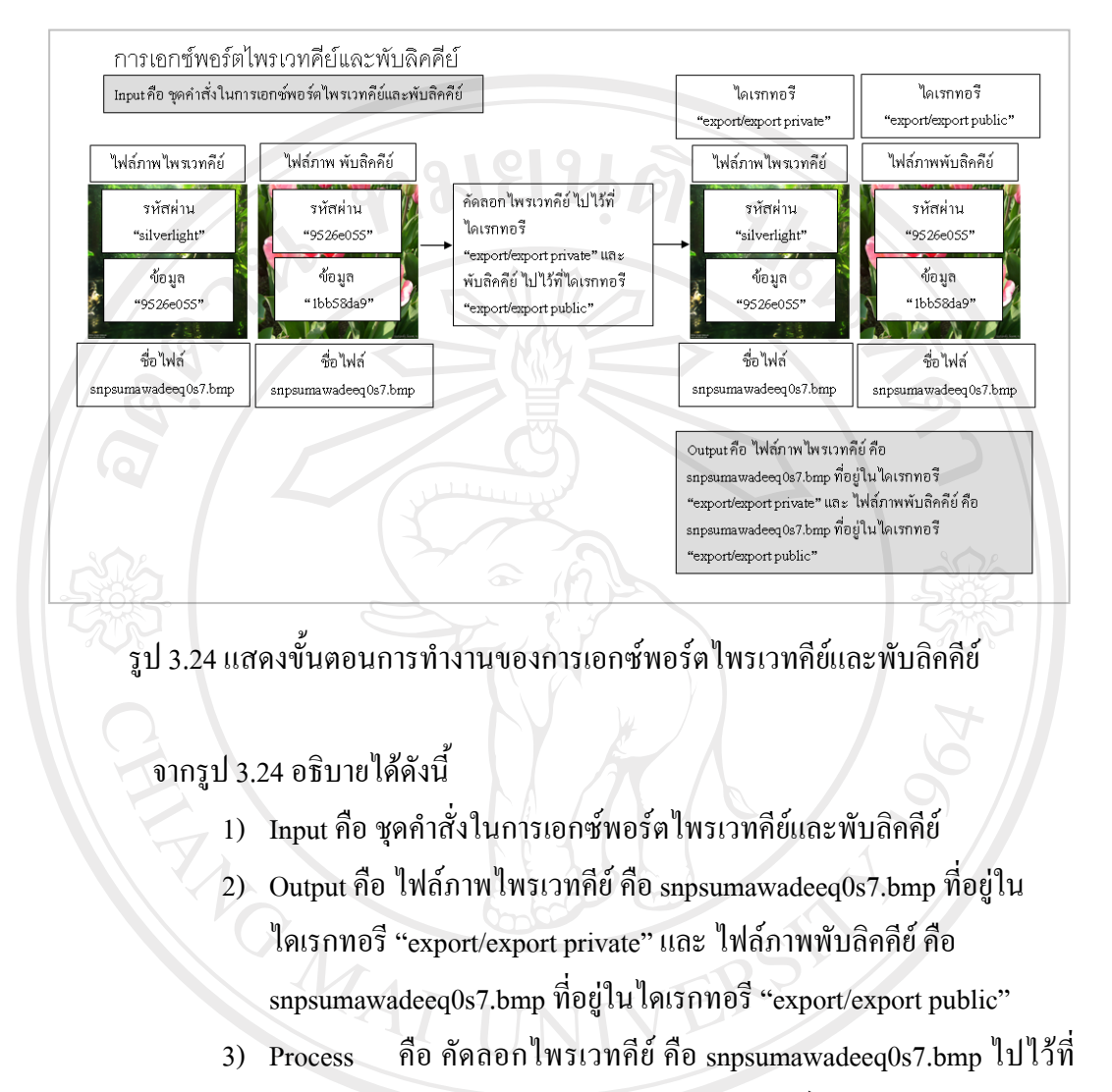

ใดเรกทอรี "export/export private" และพับลิคคีย์ คือ snpsumawadeeq0s7.bmp ไปไวที่ไดเรกทอรี "export/export public" Copyright<sup>C</sup> by Chiang Mai University All rights reserve

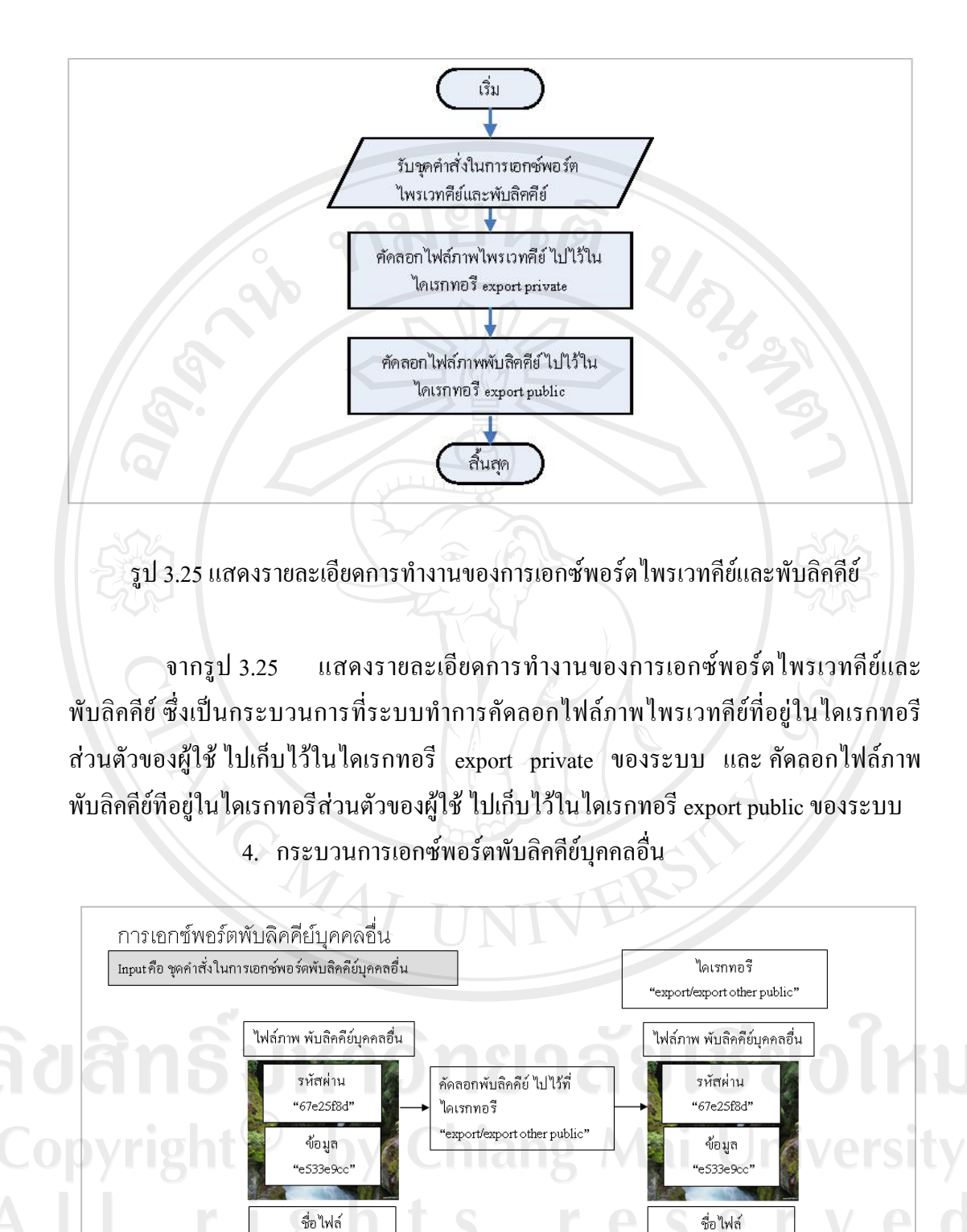

รูป 3.26 แสดงขั้นตอนการทำงานของการเอกซ์พอร์ตพับลิคคีย์บุคคลอื่น

on8 Inoknoi5n73.bmp

Output คือ ไฟล์ภาพพับลิคคีย์ คือ on8 Inoknoi5n73.bmp ที่ อยู่ใน ไดเรกทอรี "export/export other public"

on81noknoi5n73.bmp

จากรูป 3.26 อธิบายไดดังนี้

- 1) Input คือ ชุดคําสั่งในการเอกซพอรตพับลิคคียบุคคลอื่น
- 2) Output คือ ไฟล์ภาพพับลิคคีย์ คือ on81noknoi5n73.bmp ที่อยู่ใน ไดเรกทอรี "export/export other public"
- 3) Process คือ คัดลอกพับลิคคีย์ คือ on81noknoi5n73.bmpไปไว้ที่ ไดเรกทอรี "export/export other public"

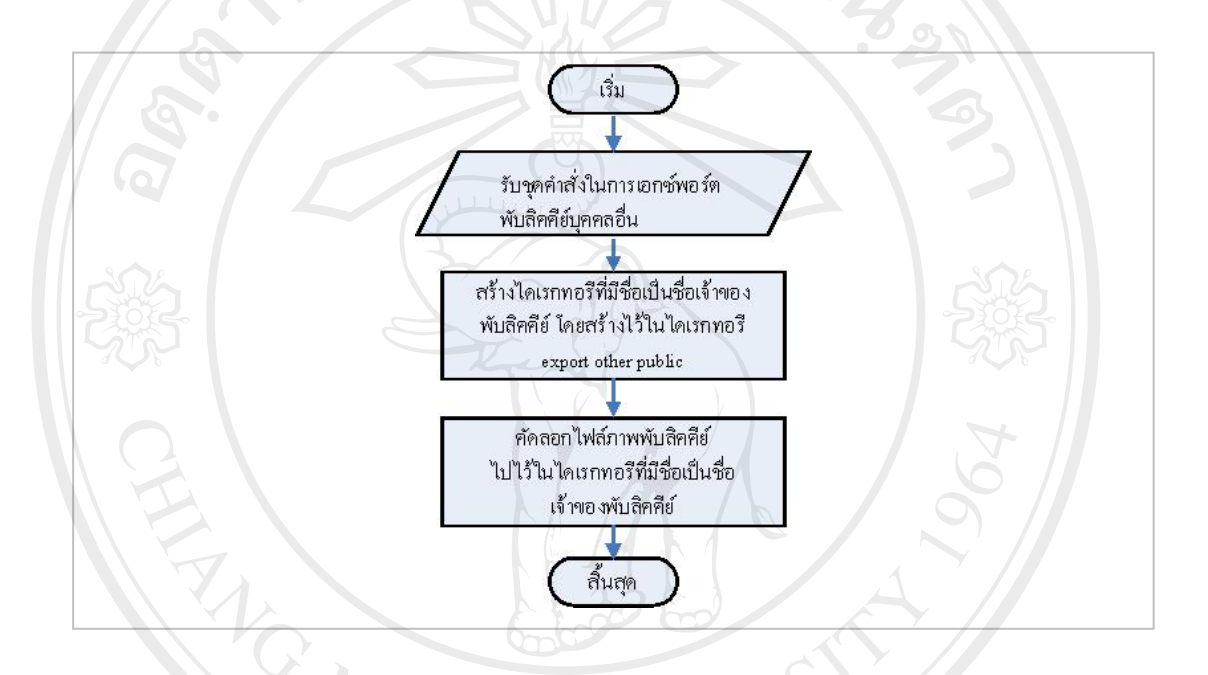

รูป 3.27 แสดงขั้นตอนการทำงานของการเอกซ์พอร์ตพับลิคคีย์บุคคลอื่น

จากรูป 3.27 แสดงขั้นตอนการทํางานของการเอกซพอรตพับลิคคียบุคคลอื่นซึ่งเปน ึ กระบวนการที่ระบบทำการสร้างใดเรกทอรีโดยชื่อใดเรกทอรีเป็นชื่อของเจ้าของพับลิคคีย์ โดย ี สร้างไว้ในไดเรกทอรี export other public ของระบบ จากนั้นทำการคัดลอกไฟล์ภาพพับลิคคีย์ ่ บุคคลอื่น ที่อยู่ไดเรกทอรีส่วนตัวของผู้ใช้ ไปเก็บไว้ในไดเรกทอรีที่มีชื่อเป็นชื่อของเจ้าของ พับลิคคีย $\mathbb{P}^1$ r

#### **3.3.2 วิธีการโมดูลและโปรแกรม ที่ใชในการพัฒนาระบบ**

1. วิธีการเข้ารหัสข้อมูล (Encryption) ที่ผู้ศึกษาใช้ คือการเข้ารหัสข้อมูลแบบทาง ้เดียว โดยเลือกใช้การเข้ารหัส MD5 มีสูตรดังนี้

 $b1 = MD5(S+RA) c(i) = p1 XOR b1$ 

 $b2 = MD5(S+c(1)) c(2) = p2 XOR b2$ 

 $bi = MD5(S+c(i-1)) c(i) = pi XOR bi$ 

ค่าของ String ที่ได้จะประกอบด้วย  $c(1)+c(2)+...+c(i)$ 

S คือ Share Secret

 $\sim$ 

 $\frac{1}{2}$ .

RA คือ Pseudo-random 128-bit Request Authenticator

p1, p2,.... คือการนําขอมูลเขาไปไวใน 16 ไบต

c(1), c(2),... คือ Ciphertext blocks

2. วิธีการซ่อนข้อมูลในรูปภาพ ที่ผู้พัฒนาเลือกใช้ คือ การซ่อนข้อมูลไว้ในบิตที่ มีนัยสำคัญต่ำสุด (Least Significant Bit : LSB) คือบิตขวามือเป็นบิตที่มีค่าประจำหลักน้อย ที่สุด

- 3. โมดูลในการส่งอีเมล์ คือ SMTP ของ Ostrosoft
- 4. โปรแกรม Smile Help ในการสราง Help ของระบบ

**3.3.3 โครงสรางของการเก็บขอมูลในระบบ**

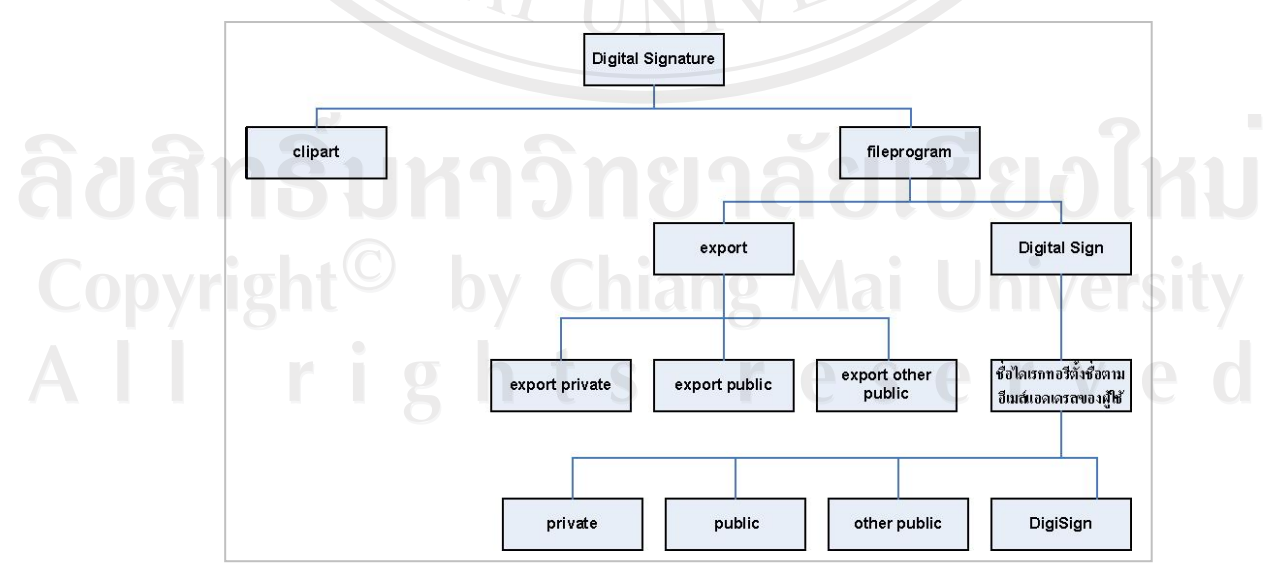

รูป 3.28 แสดงโครงสรางของการเก็บขอมลในระบบ ู

จากรูป 3.28 การออกแบบโครงสรางของการเก็บขอมูลในระบบ มีรายละเอียดดังนี้ ระบบจะประกอบดวย 2 ไดเรกทอรีหลักคือ fileprogram และ Clipart

1. fileprogram เป็นไดเรกทอรีที่เก็บไฟล์ที่ต้องใช้ในกระบวนการต่าง ๆ ของ ระบบ และ ไดเรกทอรีส่วนตัวของผู้ใช้ โดยไดเรกทอรีนี้จะมีไดเรกทอรีย่อย 2 ไดเรกทอรี คือ Digital Sign และ export

- 1) Digital Sign เป็นไดเรกทอรี ที่เก็บ ไดเรกทอรีส่วนตัวของผู้ใช้ ซึ่งในแต่ ละไดเรกทอรีสวนตัวของผูใชจะประกอบดวยไดเรกทอรียอย 4 ไดเรกทอรี ดังนี้
	- DigiSign เก็บขอมูลที่ถูกถอดออกมาจากลายมือชื่อดิจิทัลแตขอมูล จะถูกลบไปเมื่อผูใชไมไดทําการบันทึกขอมูลดังกลาว หรือขอมูล ้จะถูกย้ายไปยังไดเรกทอรี ที่ผู้ใช้ได้ทำการเลือกไว้
	- Other Public เก็บไฟลภาพที่เปนพับลิคคียของบุคคลอื่น และเก็บ ไฟลนามสกุล .txt ที่มีขอมูลของพับลิคคียของบุคคลอื่น
	- Private เก็บไฟล์ภาพ ที่เป็น ไพรเวทคีย์ ของผู้ใช้
	- Public เก็บไฟล์ภาพ ที่เป็น พับลิคคีย์ ของผู้ใช้
- 2) export เป็นไดเรกทอรีที่เก็บไฟล์ภาพ คีย์ ต่าง ๆ ที่ผู้ใช้ทำกาเอกซ์พอร์ต โดยมีไดเรกทอรียอย 3 ไดเรกทอรี่ดังนี้
	- export other public เก็บไฟลภาพพับลิคคียของบุคคลอื่นที่ผูใชได ทําการเอกซพอรต
	- export private เก็บไฟล์ภาพไพรเวทคีย์ของผู้ใช้ที่ผู้ใช้ได้ทำการ เอกซพอรต
	- export public เก็บไฟลภาพพับลิคคียของผูใชที่ผูใชไดทําการ เอกซพอรต

นอกจากไดเรกทอรี่ Digital Sign และ export แลว จะมีไฟลภาพที่มีไฟลขอมูลผูใช ี ซ่อนอยู่ ซึ่งไฟล์นี้ใช้สำหรับกรณีตรวจสอบผู้ใช้ของระบบ เพิ่มและแก้ไขข้อมูลผู้ใช้ 2. Clipart เป็นไดเรกทอรี่ที่เก็บไฟล์ภาพที่ใช้แสดงในแกลอรี่ภาพ สำหรับให้ ผู้ใช้เลือกในการสร้าง ไพรเวทคีย์ พับลิคคีย์ และ ลายมือชื่อดิจิทัล